## Ejercicios prácticos Curso GeneXus Advanced

# GeneXus™ 17

Abril 2021

 *GeneXus. Todos los derechos reservados. Este documento no puede ser reproducido por ningún medio sin la autorización expresa de GeneXus™. La información contenida en este documento es para uso personal únicamente.*

*Marca registrada:* 

*GeneXus es una marca comercial o una marca registrada de GeneXus S.A. Todas las demás marcas comerciales mencionadas en este documento son propiedad de sus respectivos dueños*

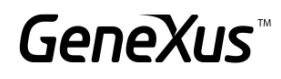

#### <span id="page-1-0"></span>CONTENIDO

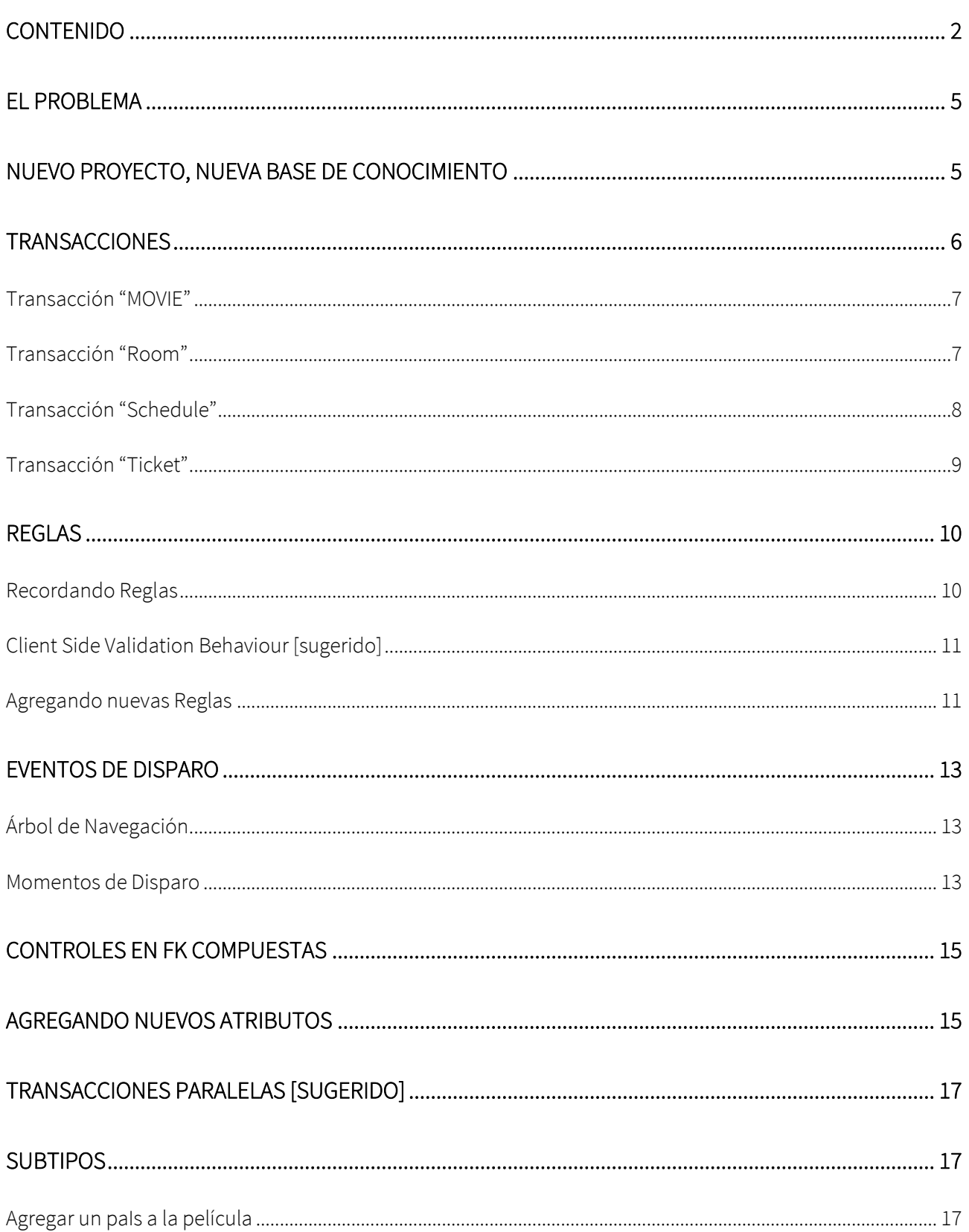

### GeneXus

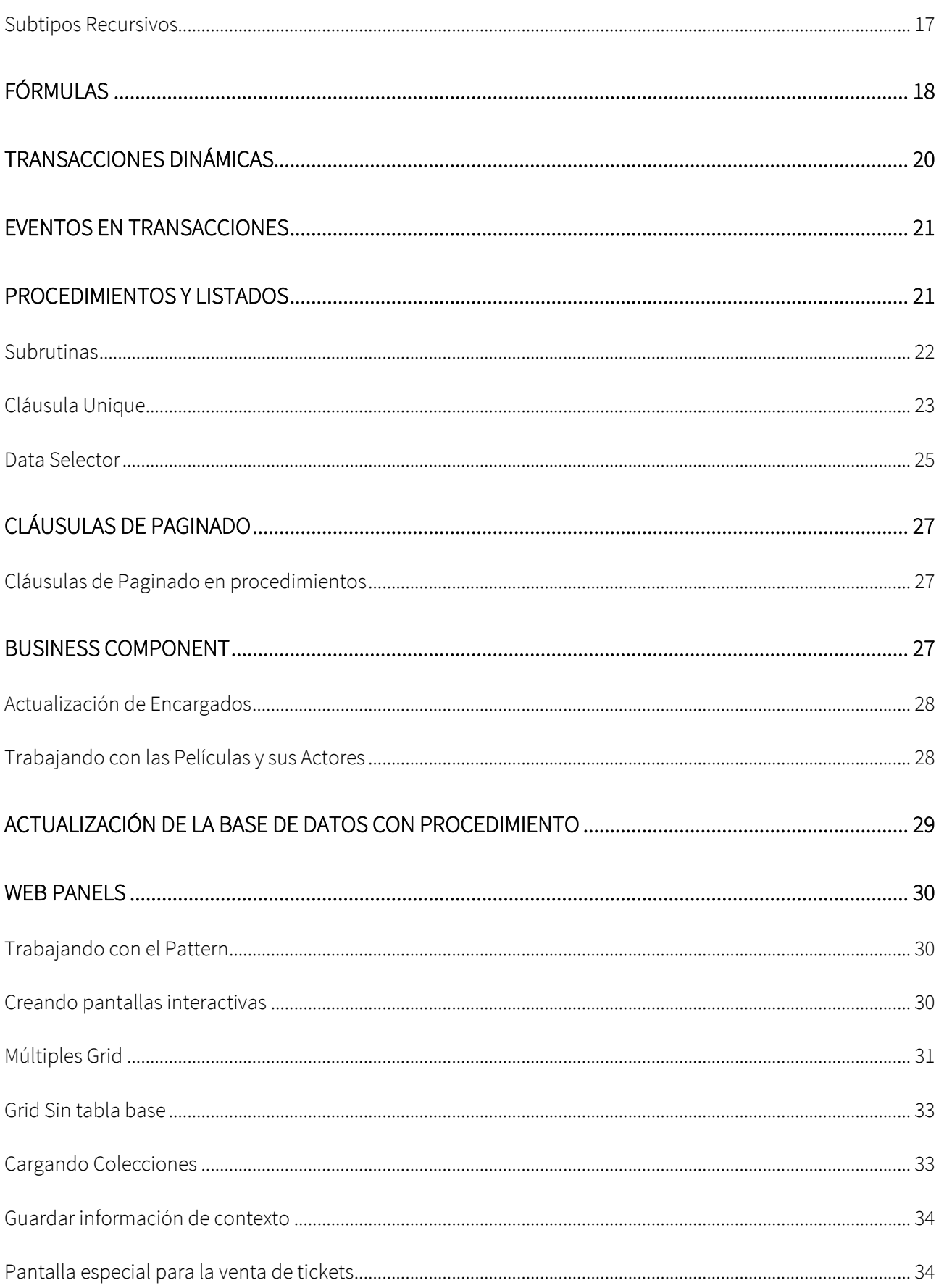

### GeneXus

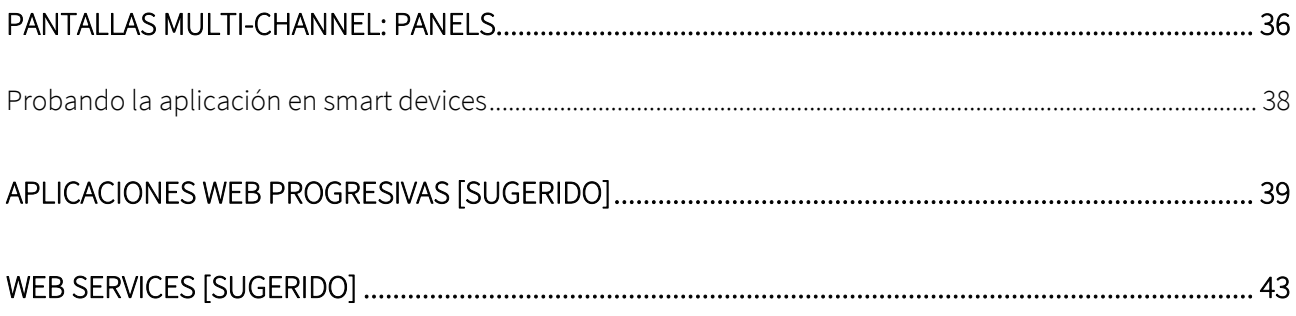

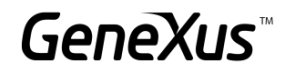

#### <span id="page-4-0"></span>EL PROBLEMA

Una empresa encargada de gestionar un Cinema lo contrata para que desarrolle un sistema con la finalidad de almacenar, manipular y mostrar la información con la que trabaja. Imagine que el sistema se compone de estos módulos:

- Backend: parte de la aplicación que deberá correr en un servidor web, de manera tal que los empleados de la empresa puedan manipular la información desde cualquier lugar con conexión a internet.
- Frontend: parte de la aplicación que deberá correr en un servidor web, de manera tal que los clientes puedan ver la información de una manera estética.

#### <span id="page-4-1"></span>NUEVO PROYECTO, NUEVA BASE DE CONOCIMIENTO

Entrar a GeneXus y crear una base de conocimiento de nombre *MyCinema* para comenzar el desarrollo de la aplicación.

#### Sugerimos:

- Elegir como ambiente de desarrollo C#. Asegúrese de tener instalado todo lo necesario (incluyendo SQL Server). Si usa GeneXus Trial, el ambiente de generación con C# y SQL Server ya es predefinido, prototipando en la nube de Amazon.
- No crear la base de conocimiento en la carpeta "Mis Documentos" o cualquier otra carpeta que quede bajo "Documents and Settings", debido a que estas carpetas tienen permisos especiales otorgados por Windows.

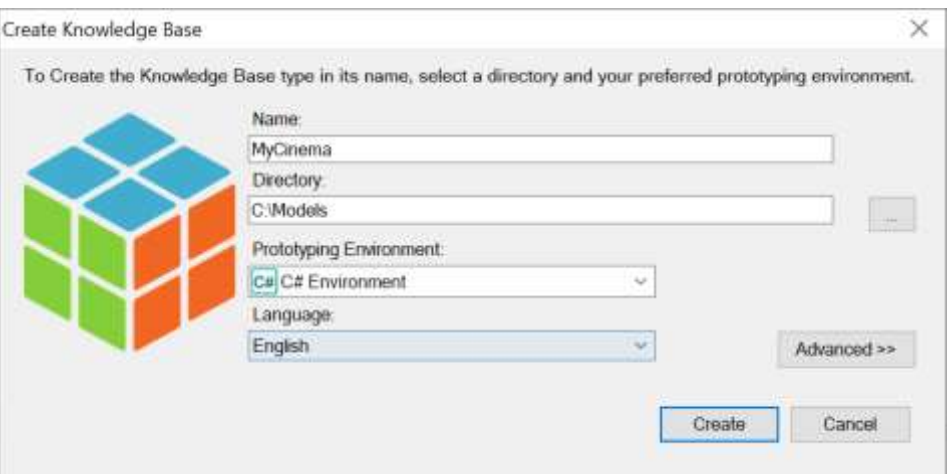

NOTA: Este práctico contiene dos tipos de ejercicios:

- 1. Ejercicios que se deberán hacer en el IDE de GeneXus
- 2. Ejercicios que pueden ser omitidos en la aplicación, pero hay un espacio en el práctico para que el alumno escriba las respuestas. (Estos ejercicios también los puede replicar en el IDE)

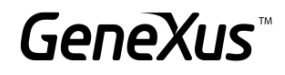

#### <span id="page-5-0"></span>**TRANSACCIONES**

Importe el archivo MyCinemaTransactions.xpz ubicado en la carpeta del Práctico, desde el menú Knowledge manager  $\rightarrow$  Import

Observe las transacciones importadas debajo del *Folder Trn* y navegue a través de su estructura:

- Actor
- Category
- Country
- Customer
- FilmDirector
- Movie

En las transacciones Category, Country y Film Director observe que la propiedad *Data Provider* se encuentre en *True* y que cuenta con un Data Provider debajo de la transacción que cargará los datos registrados de manera automática.

Se desea hacer lo mismo para las siguientes transacciones: Actor y Customer.

Nota: Se podrán agregar más datos en ejecución o en el data provider indicado si así se desea.

Para la transacción Actor, ¿cómo agregaría la foto del Actor de manera automática? Puede auxiliarse de las imágenes adjuntas en la carpeta del práctico.

#### Customer:

- 1, Anne Parker, anneparker@gmail.com, false
- 2, Lee Wu, leewu@hotmail.com, true
- 3, Ben Smith, smithb@gmail.com, false
- 4, Marie Bell, bellmarie@gmail.com, true

#### Actor

- 1, Tom Hanks, M, United States
- 2, Leonardo DiCaprio, M, United States
- 3, Denny Brechner, M, Uruguay
- 4, Daisy Ridley, F, United Kingdom
- 5, Emma Watson, F, United Kingdom
- 6, Robert Downey Jr, M, United States
- 7, Chris Hemsworth, M, Australia

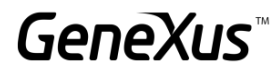

#### **Recordar que:**

- Podemos hacer uso de la fórmula find para navegar una tabla y encontrar información de acuerdo a una condición.
- Dentro del KB Explorer, en el menú  $\text{Customization} \rightarrow \text{Images}, \text{podemos} \text{ subir}$ imágenes que estarán disponibles en el contexto de la KB, así podríamos guardar las en la base de datos con la función link()
- Escribiendo el nombre de un dominio enumerado y después la tecla punto (.) podemos acceder a la lista de valores enumerados.

Se nos solicita que no se puedan guardar dos Clientes ni dos Actores con el mismo nombre. ¿Qué control debemos añadir para que esto sea posible? Realice este cambio en GeneXus.

#### <span id="page-6-0"></span>TRANSACCIÓN "MOVIE"

Abra la transacción Movie y observe que para la misma tenemos los siguientes datos: Identificador, Nombre, Año, Póster y una breve descripción.

Además de eso se desea registrar la siguiente información: País de la Película, Categoría de la Película y su Director.

Una Película puede tener 1 o más actores asociados a ella, se debe ver la siguiente información del Actor: Identificador y Nombre.

Se desea conocer también si el actor que se está registrando para la película fue el protagonista o no. Para eso agregue un nuevo atributo llamado MovieActorStarring de tipo Boolean.

Para que la aplicación sea fácil de usar, apliquemos el pattern WorkWithForWeb para todas las transacciones creadas al momento.

Ejecute la aplicación y agregue varias películas para probar la funcionalidad de la transacción.

#### <span id="page-6-1"></span>TRANSACCIÓN "ROOM"

El cinema tiene varias salas, que a su vez son de diferente tipo (Normal, VIP, 3D, etc.). Cada sala tiene una cantidad fija de asientos que también debemos guardar.

Se recomienda que type sea un valor enumerado.

¿Cómo realizar un dominio enumerado? Realice este cambio en el IDE.

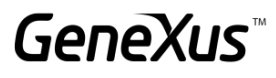

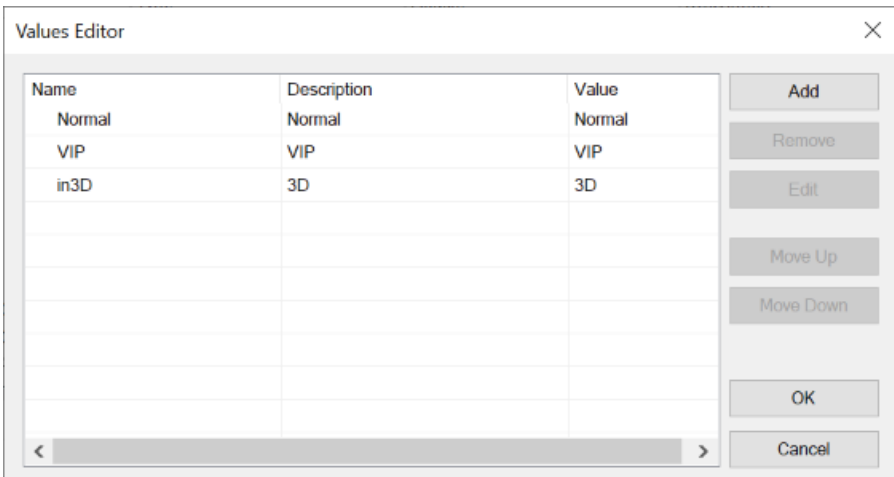

Ejecute la aplicación y agregue 3 salas normales, 1 VIP y 1 3D.

#### **Sobre los dominios enumerados:**

En la columna "Name" no se permiten nombres que comiencen con números. En caso de ocupar salas 3D el nombre de dicha sala deberá **iniciar con una letra.** Las columnas Description y Value sí podrán tener el valor 3D.

#### <span id="page-7-0"></span>TRANSACCIÓN "SCHEDULE"

La cartelera se compone de la Sala, la fecha y el horario en el que se van a presentar las películas (sólo en estos horarios: 11:00 AM, 2:00 PM, 5:00 PM y 8:00 PM).

Sugerencia:

Use un dominio MovieTime de tipo Character que permita seleccionar el horario:

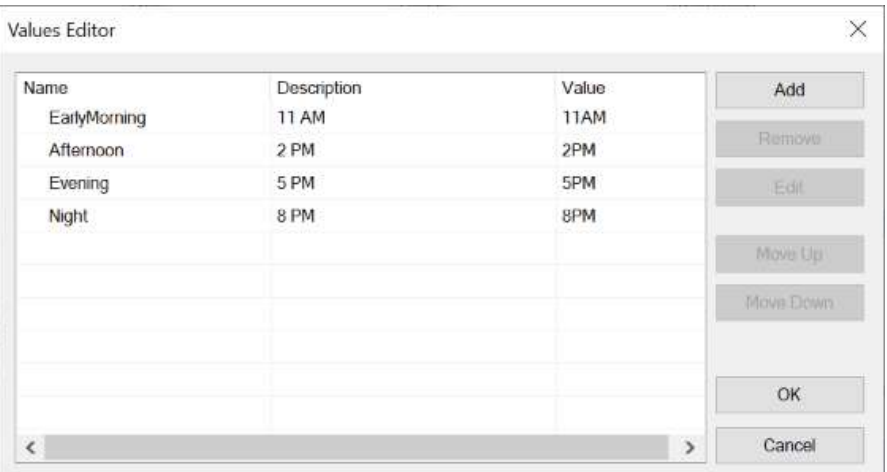

Para llevar el control de que ninguna Sala, fecha y horario se repita, tendremos que colocar el identificador de la Sala, la fecha y el horario como claves compuestas. La película podemos repetirla ya que una misma película puede ser exhibida en diferentes salas, horarios y fechas, así que no la incluimos dentro del control.

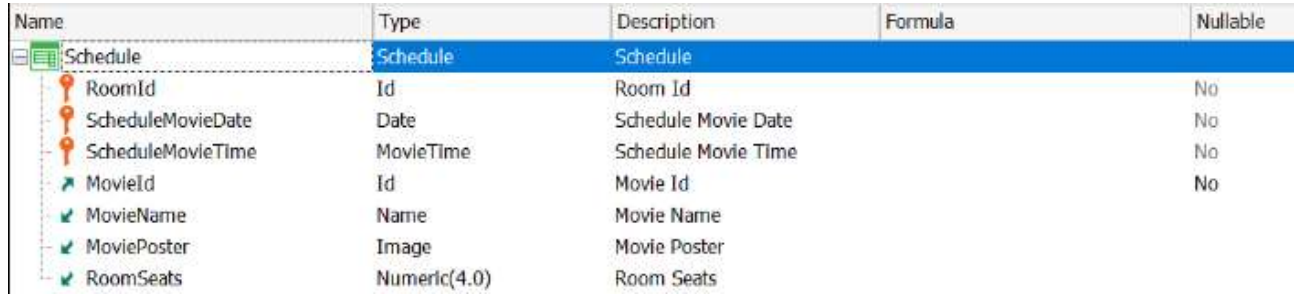

Ejecute la aplicación y haga algunas inserciones a la cartelera.

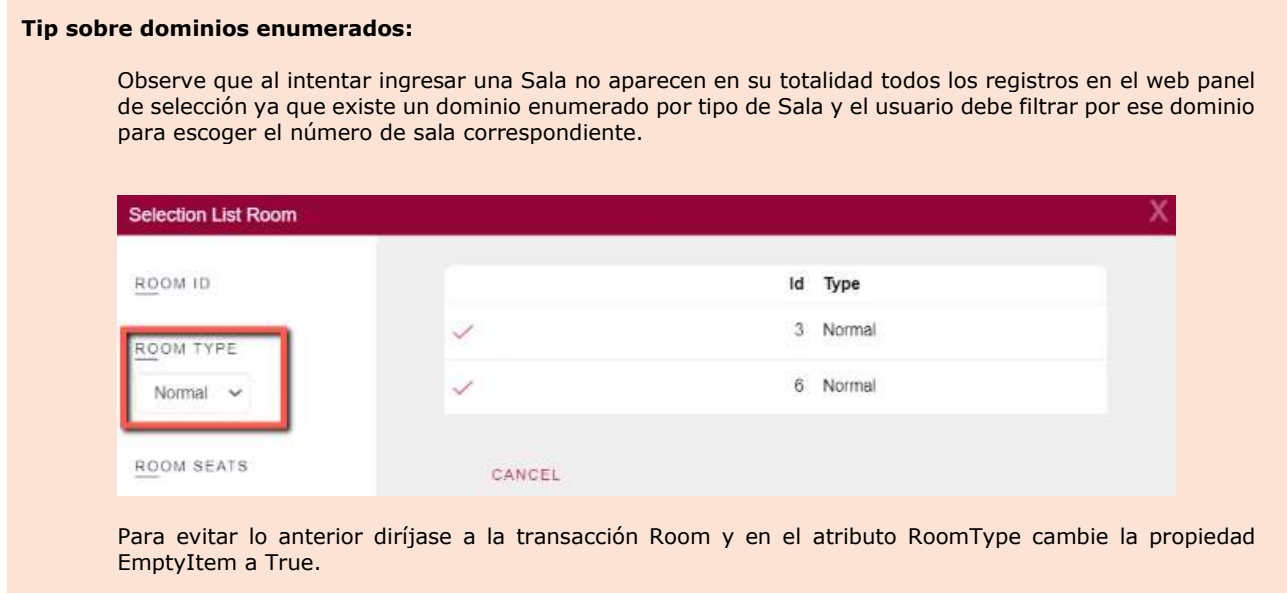

**Realice lo mismo para los atributos ActorGenre yScheduleMovieTime.**

#### <span id="page-8-0"></span>TRANSACCIÓN "TICKET"

Para el ticket vamos a colocar su identificador, la fecha de la compra, puede ser que a la compra se le asigne un cliente o no, la película correspondiente con sus horarios, la fecha de cartelera y su sala, así como la cantidad de asientos vendidos, el costo del ticket y el precio total (calcularlo de acuerdo a la cantidad y el costo de los tickets).

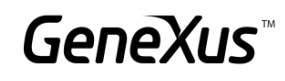

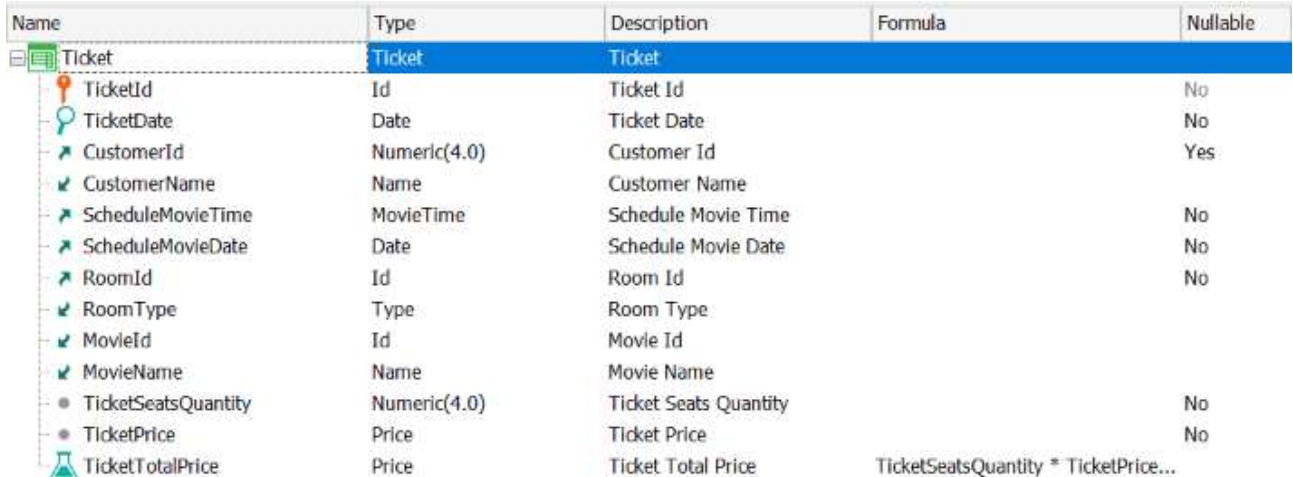

Ejecute la aplicación y agregue un par de tickets de venta.

#### <span id="page-9-0"></span>REGLAS

Observe las reglas de las transacciones Category y Country.

Si intenta dejar una Categoría o un País sin nombre, se disparará una regla error que impedirá que el campo quede vacío.

#### <span id="page-9-1"></span>RECORDANDO REGLAS

Se requiere de las siguientes reglas en las siguientes transacciones:

#### Customer

- No debe permitir guardar si el nombre está vacío.
- Se debe mandar un mensaje de advertencia en caso de que el Email se encuentre vacío.

#### Ticket

- Por defecto se debe sugerir la fecha del día de hoy.
- La fecha de venta del Ticket debe ser igual o mayor al día de hoy. No debe permitir guardar fechas pasadas.
- La fecha de la película no debe ser menor a la fecha de compra. Esto sólo en caso de inserción.

#### <span id="page-10-0"></span>CLIENT SIDE VALIDATION BEHAVIOUR [SUGERIDO]

Interesa que en todas las transacciones no me permita continuar al siguiente campo cuando se dispare una regla error.

También interesa que todos los mensajes de las reglas aparezcan en la parte inferior del campo.

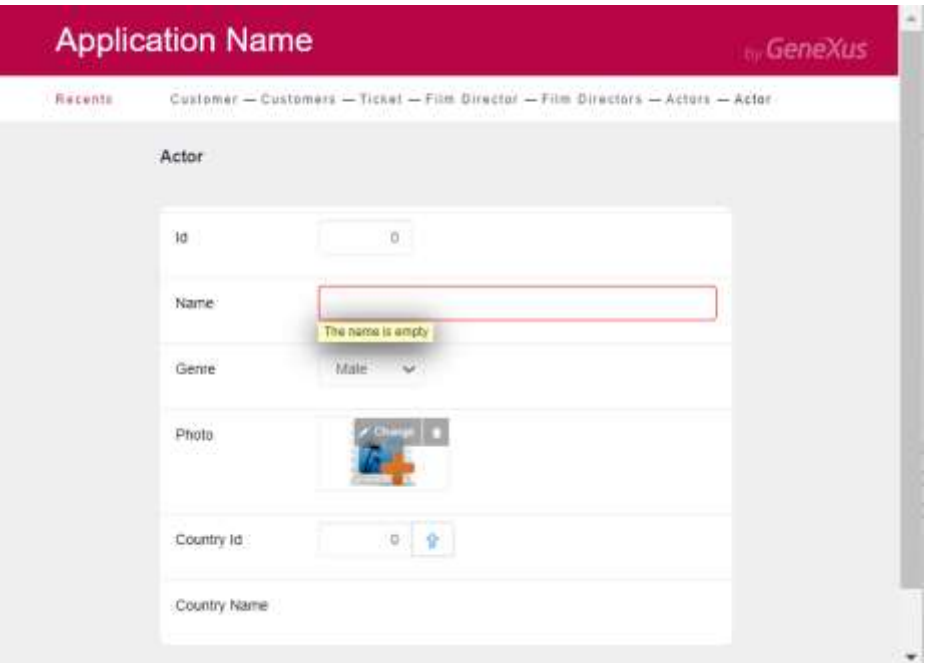

#### <span id="page-10-1"></span>AGREGANDO NUEVAS REGLAS

Se requiere que cuando se vendan boletos para una película, en caso de que la venta esté asociada a un cliente, se deberán sumar a la cuenta del cliente los puntos generados para dicha compra, cada compra de boletos genera puntos (el 10% del total). Escriba a continuación lo que debe programar:

Transacción Clientes: Agregue un nuevo atributo CustomerPoints que permita guardar los puntos generados por compra.

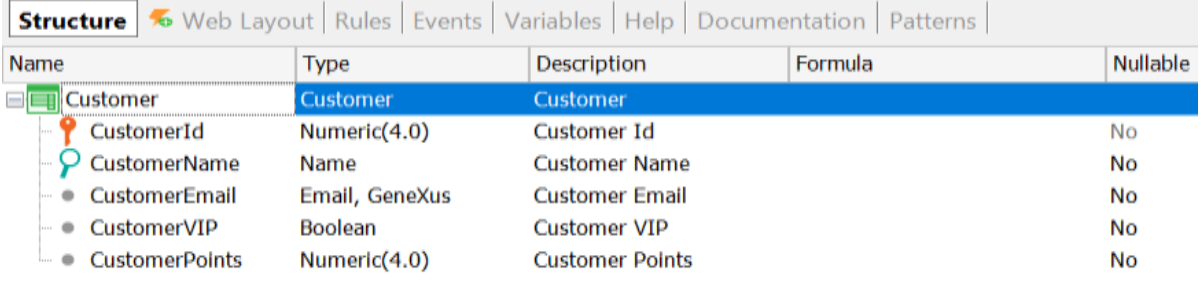

Transacción Ticket: Agregue a la definición de la transacción el atributo que guarda los puntos de los clientes generados por compra.

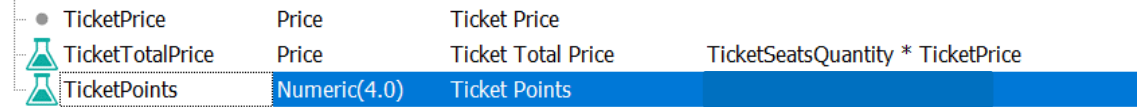

Reglas de la trn Ticket: ¿Cómo debe programarse la regla Add?

add( \_\_\_\_\_\_\_\_\_\_\_\_\_\_\_\_\_, \_\_\_\_\_\_\_\_\_\_\_\_\_\_\_\_\_);

*Realice el cambio en GeneXus para probar el comportamiento.*

Otro requerimiento es poder registrar las recompensas que los clientes pueden canjear. Estas recompensas son exclusivas del cliente y deberán tener un identificador, una breve descripción y su costo en puntos.

Cada vez que se registre una nueva recompensa se debe evaluar que el cliente cuente con los puntos suficientes para permitir cobrar la recompensa y en caso contrario mandar un mensaje.

NOTA: se recomienda implementar una regla serial y que el campo CustomerRewardsId quede inhabilitado.

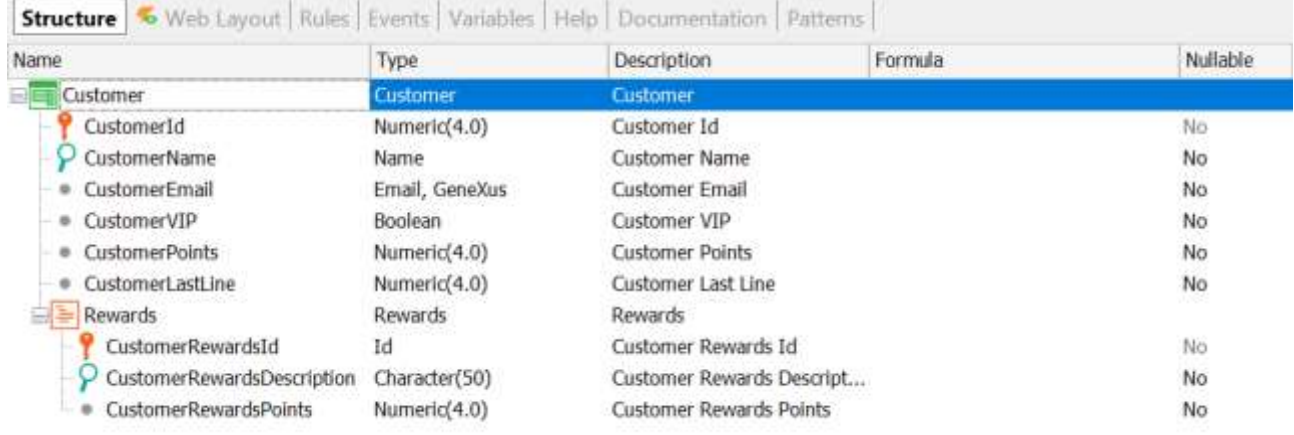

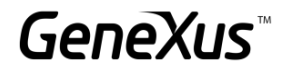

#### <span id="page-12-0"></span>EVENTOS DE DISPARO

#### <span id="page-12-1"></span>ÁRBOL DE NAVEGACIÓN

Tomando en cuenta la siguiente estructura para la transacción Customer:

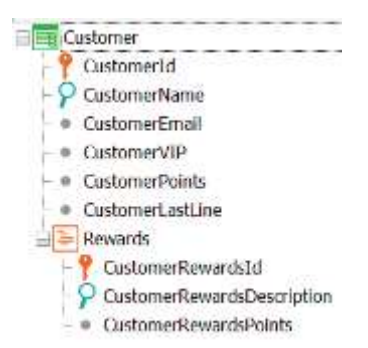

A continuación, se muestra una lista de las reglas programadas en dicha transacción.

Nota: no es necesario replicar estas reglas en la sección Rules.

Coloque en el paréntesis el correcto orden de ejecución:

- ( )error('The name is empty') if CustomerName.IsEmpty();
- ( )msg('The email is empty') if CustomerEmail.IsEmpty();
- ( )pPrintCustomerList() on afterComplete;
- ( )Subtract(CustomerRewardsPoints, CustomerPoints);
- ( )error("Not enough points") if CustomerPoints < 0;
- ( )pPrintRewards(CustomerId, CustomerRewardsId) on AfterInsert;
- ( )serial(CustomerRewardsId, CustomerLastLine, 1);
- ( )noaccept(CustomerRewardsId);
- ( )pCheckpoints(CustomerId) if update on AfterInsert;

#### <span id="page-12-2"></span>MOMENTOS DE DISPARO

Se requiere que al momento de guardar una nueva Cartelera se imprima el resumen del nuevo registro:

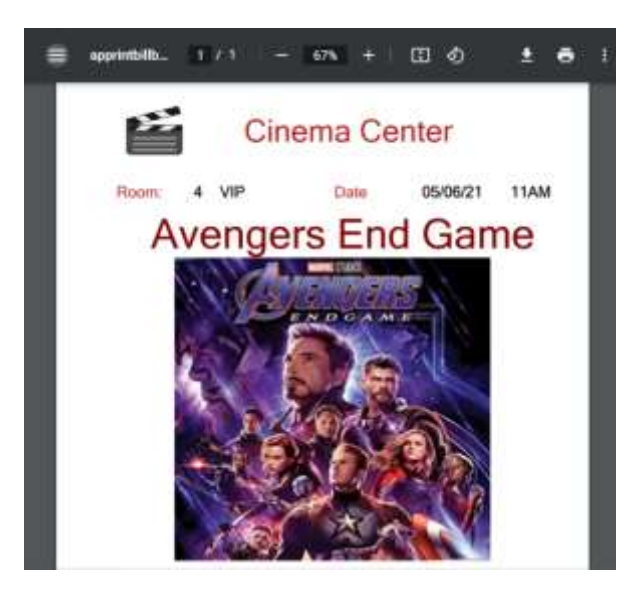

También nos piden controlar que al agregar una película por lo menos se registren dos actores, de lo contrario la aplicación no nos deberá permitir guardar la película.

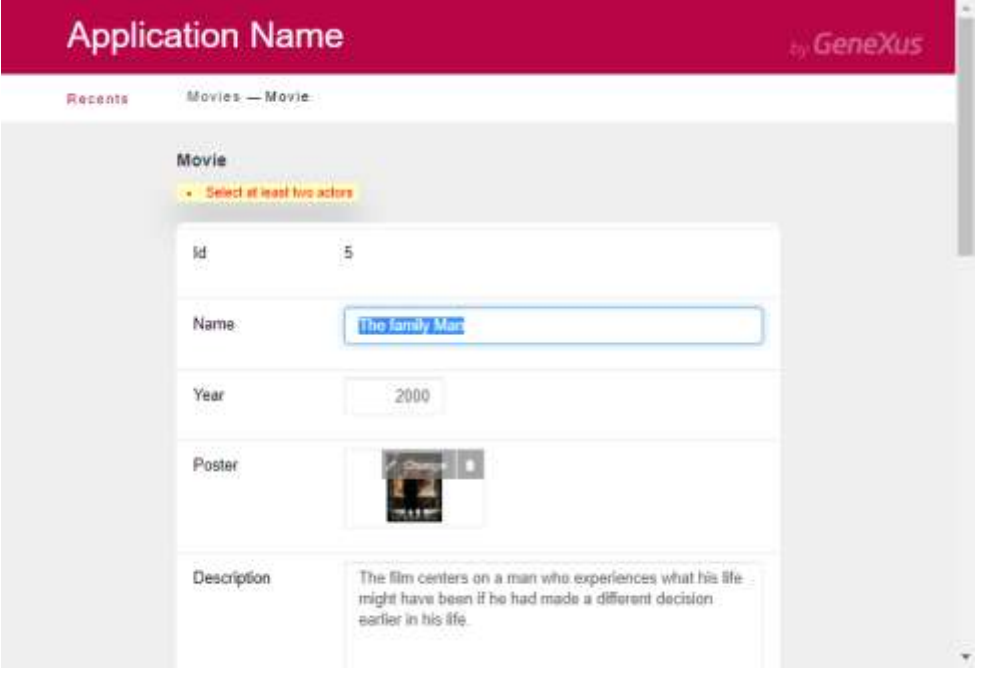

Suponga que en el cinema se desea eliminar un Cliente, sin embargo, recuerde que tenemos clientes asociados a una o varias compras de boletos. Para solucionar esta situación se plantea lo siguiente:

#### Reglas Customer:

pDeleteTicket(CustomerId) if delete on AfterValidate;

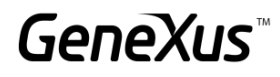

#### Reglas Procedimiento *DeleteTicket*:

parm(CustomerId);

#### Source Procedimiento *DeleteTicket*:

For each Ticket delete endfor

¿La regla en la transacción Customer está correctamente definida o qué cambios se deben implementar para que funcione correctamente?

\_\_\_\_\_\_\_\_\_\_\_\_\_\_\_\_\_\_\_\_\_\_\_\_\_\_\_\_\_\_\_\_\_\_\_\_\_\_\_\_\_\_\_\_\_\_\_\_\_\_\_\_\_\_\_\_\_\_\_\_\_\_\_\_\_\_\_\_\_\_\_\_\_\_\_\_\_\_\_\_

\_\_\_\_\_\_\_\_\_\_\_\_\_\_\_\_\_\_\_\_\_\_\_\_\_\_\_\_\_\_\_\_\_\_\_\_\_\_\_\_\_\_\_\_\_\_\_\_\_\_\_\_\_\_\_\_\_\_\_\_\_\_\_\_\_\_\_\_\_\_\_\_\_\_\_\_\_\_\_\_

\_\_\_\_\_\_\_\_\_\_\_\_\_\_\_\_\_\_\_\_\_\_\_\_\_\_\_\_\_\_\_\_\_\_\_\_\_\_\_\_\_\_\_\_\_\_\_\_\_\_\_\_\_\_\_\_\_\_\_\_\_\_\_\_\_\_\_\_\_\_\_\_\_\_\_\_\_\_\_\_

#### <span id="page-14-0"></span>CONTROLES EN FK COMPUESTAS

En ocasiones se puede vender boletos de cine "abiertos" a la hora en la que el cliente pueda ver la función, es decir, se puede vender un boleto para una determinada sala el día de hoy pero el cliente puede llegar al Cinema a la hora que deseé.

¿Qué cambio se debe realizar en la transacción ticket para que no se tome en cuenta el control de la integridad referencial en la tabla Schedule entre RoomId, ScheduleMovieDatey ScheduleMovieTime?

\_\_\_\_\_\_\_\_\_\_\_\_\_\_\_\_\_\_\_\_\_\_\_\_\_\_\_\_\_\_\_\_\_\_\_\_\_\_\_\_\_\_\_\_\_\_\_\_\_\_\_\_\_\_\_\_\_\_\_\_\_\_\_\_\_\_\_\_\_\_\_\_\_\_\_\_\_\_

\_\_\_\_\_\_\_\_\_\_\_\_\_\_\_\_\_\_\_\_\_\_\_\_\_\_\_\_\_\_\_\_\_\_\_\_\_\_\_\_\_\_\_\_\_\_\_\_\_\_\_\_\_\_\_\_\_\_\_\_\_\_\_\_\_\_\_\_\_\_\_\_\_\_\_\_\_\_

\_\_\_\_\_\_\_\_\_\_\_\_\_\_\_\_\_\_\_\_\_\_\_\_\_\_\_\_\_\_\_\_\_\_\_\_\_\_\_\_\_\_\_\_\_\_\_\_\_\_\_\_\_\_\_\_\_\_\_\_\_\_\_\_\_\_\_\_\_\_\_\_\_\_\_\_\_\_

Explíquelo a continuación:

#### <span id="page-14-1"></span>AGREGANDO NUEVOS ATRIBUTOS

Otro requisito es agregar un catálogo de empleados. Agregue la siguiente transacción a la KB.

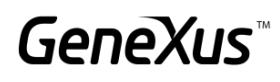

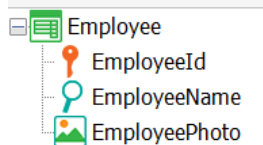

Ejecute la aplicación y agregue un par de registros para el empleado.

Nos solicitan el siguiente cambio: se requiere que para cada sala haya un empleado encargado y cada empleado puede estar a cargo de una o más salas. ¿Cómo modelaría esto en GeneXus teniendo en cuenta las transacciones Employee y Room?

Anote la respuesta: \_\_\_\_\_\_\_\_\_\_\_\_\_\_\_\_\_\_\_\_\_\_\_\_\_\_\_\_\_\_\_\_\_\_\_\_\_\_\_\_\_\_\_\_\_\_\_\_\_\_\_\_\_\_\_\_\_\_\_\_\_\_

*Replique en GeneXus lo que acaba de analizar.*

El análisis de impacto nos indica lo siguiente. ¿Qué pasaría en la tabla de Empleado si damos Reorganize?

\_\_\_\_\_\_\_\_\_\_\_\_\_\_\_\_\_\_\_\_\_\_\_\_\_\_\_\_\_\_\_\_\_\_\_\_\_\_\_\_\_\_\_\_\_\_\_\_\_\_\_\_\_\_\_\_\_\_\_\_\_\_\_\_\_\_\_\_\_\_\_\_\_\_\_\_\_\_

\_\_\_\_\_\_\_\_\_\_\_\_\_\_\_\_\_\_\_\_\_\_\_\_\_\_\_\_\_\_\_\_\_\_\_\_\_\_\_\_\_\_\_\_\_\_\_\_\_\_\_\_\_\_\_\_\_\_\_\_\_\_\_\_\_\_\_\_\_\_\_\_\_\_\_\_\_\_

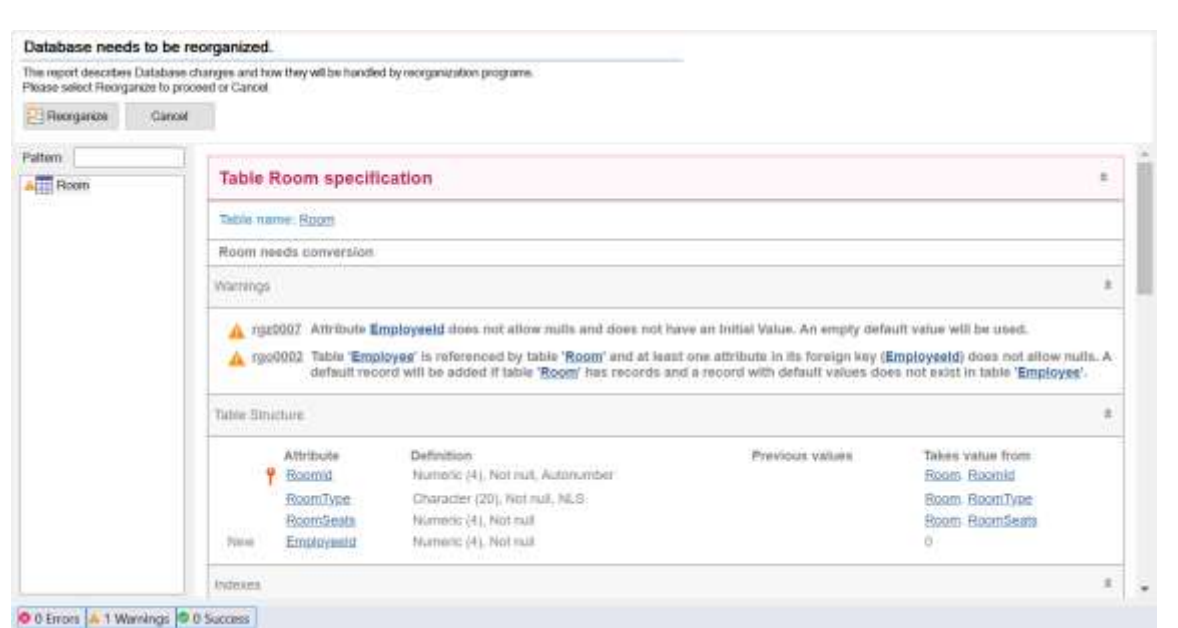

\_\_\_\_\_\_\_\_\_\_\_\_\_\_\_\_\_\_\_\_\_\_\_\_\_\_\_\_\_\_\_\_\_\_\_\_\_\_\_\_\_\_\_\_\_\_\_\_\_\_\_\_\_\_\_\_\_\_\_\_\_\_\_\_\_\_\_\_\_\_\_\_\_\_\_\_\_\_

\_\_\_\_\_\_\_\_\_\_\_\_\_\_\_\_\_\_\_\_\_\_\_\_\_\_\_\_\_\_\_\_\_\_\_\_\_\_\_\_\_\_\_\_\_\_\_\_\_\_\_\_\_\_\_\_\_\_\_\_\_\_\_\_\_\_\_\_\_\_\_\_\_\_\_\_\_\_

Si no queremos que suceda esto, ¿qué podemos hacer para corregirlo?

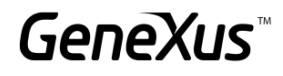

#### <span id="page-16-0"></span>TRANSACCIONES PARALELAS [SUGERIDO]

Las compañías cinematográficas comparten cierta información de los pre-estrenos con todos los Cinemas. Se comparte: El nombre de la película, el año, un póster, director, país y su categoría; los datos de la descripción y los actores son confidenciales hasta cierto tiempo después, por lo cual en el sistema no se colocan hasta que se exhibirá en Cartelera.

Para registrar los datos iniciales de la película y no ver los otros campos, se requiere de una transacción paralela donde solamente se registre la información con la que se cuenta.

#### <span id="page-16-1"></span>**SUBTIPOS**

Se requieren las siguientes mejoras en la aplicación:

<span id="page-16-2"></span>AGREGAR UN PAIS A LA PELÍCULA

Se desea agregar la información del país de la película. Realice este cambio.

Recordemos que una Película puede tener 1 o más actores asociados a ella. Agregue para el actor la información de su país también.

Nos encontramos con el siguiente problema: No podemos repetir en una misma transacción dos nombres de atributos. ¿Qué debemos cambiar en nuestra estructura de transacciones para guardar el País de la Película y también hacer referencia al País del Actor? Realice el cambio en el IDE.

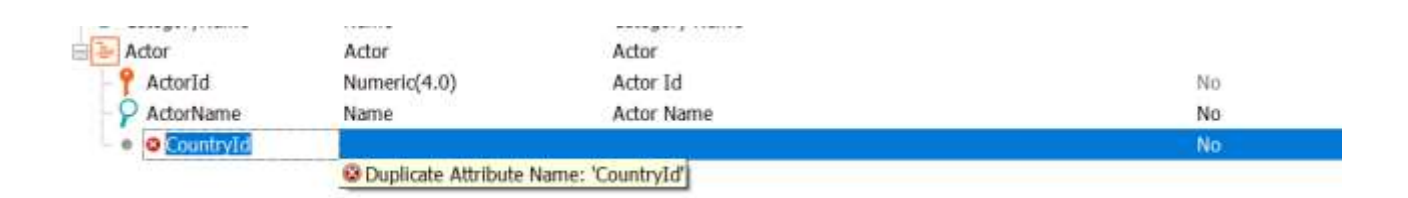

#### <span id="page-16-3"></span>SUBTIPOS RECURSIVOS

Se solicita una transacción donde podamos ver la información de los Empleados del cine y su jefe a cargo. ¿Cómo debe modelarse si se toma en cuenta que el jefe también es un empleado?

En la transacción de Empleado se deberá mandar un error si intentamos asignar como jefe a un empleado que no tiene ese rango y tampoco debe permitir guardar la información si el jefe y el empleado es el mismo.

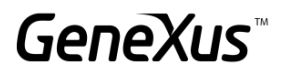

¿Cómo se deben programar esas reglas? Escriba también las reglas en GeneXus para probar el comportamiento.

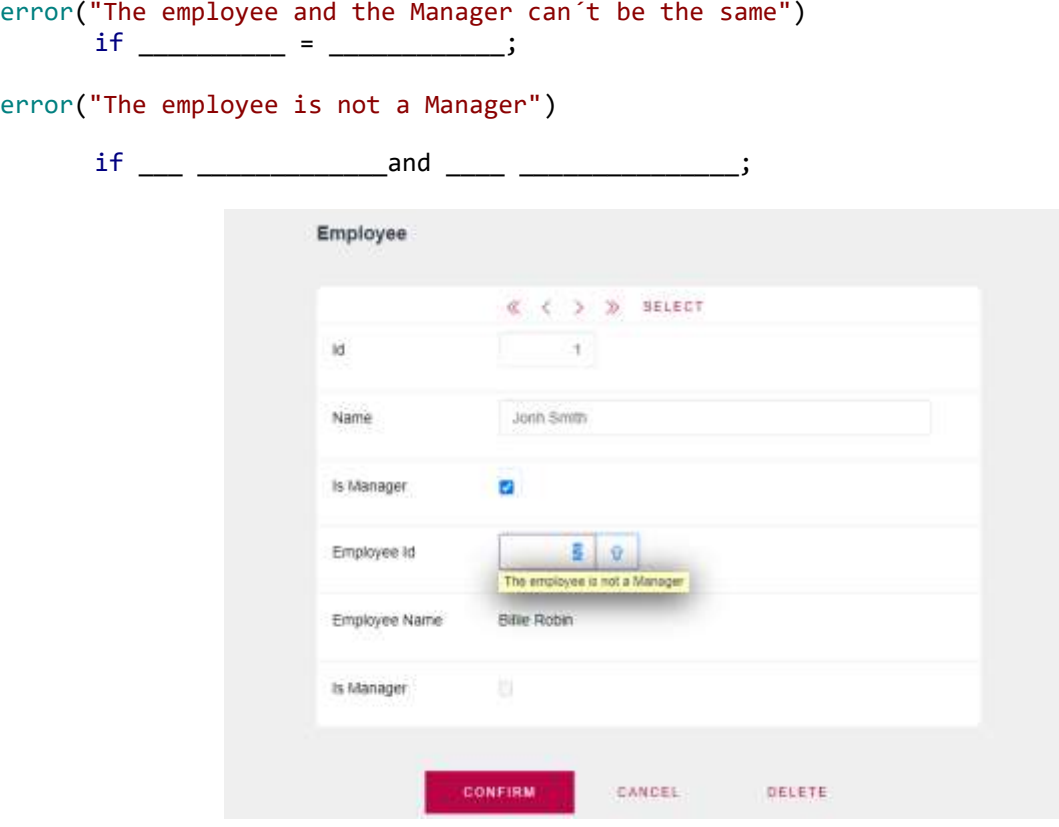

#### <span id="page-17-0"></span>FÓRMULAS

Anteriormente el precio de los boletos era definido en el momento de la compra, sin embargo, ahora el precio será definido de acuerdo a la sala que se esté seleccionando. Para esto, se requiere guardar un historial de precios para la sala y la fecha en la que se guardó dicho precio (NOTA: la fecha no debe poder repetirse) y el valor que será utilizado en el cálculo del ticket será el de la fecha más actualizada.

De acuerdo a lo anterior, ¿cuál sería la opción correcta para modelar el requisito?

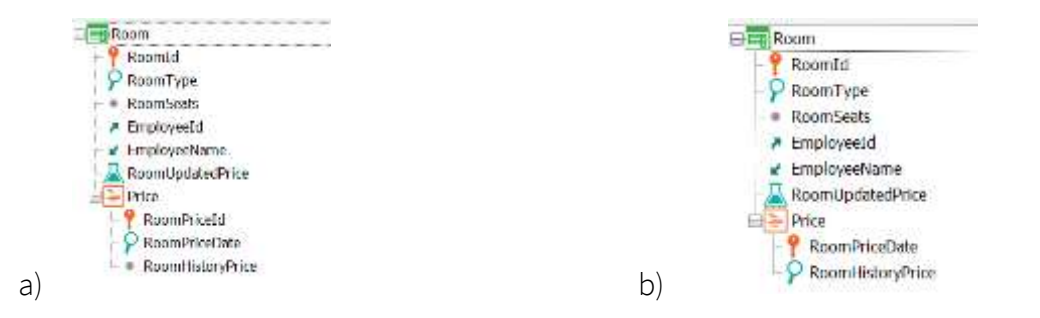

¿Qué fórmula de agregación usaría para retornar el valor del precio de acuerdo a la fecha más actualizada?

RoomUpdatedPrice = \_\_\_\_\_\_\_\_\_\_\_\_\_\_\_\_\_\_\_\_\_\_\_\_\_\_\_\_\_\_\_\_\_\_

Una vez actualizada la transacción Room, ¿Qué cambios debe realizar en Ticket? ¿Ticket Price sigue siendo válido?

Realice lo necesario en GeneXus y pruébelo en ejecución.

Dentro de la transacción Movie se desea agregar un campo que permita saber si la película es Premium o no.

En caso de que la película sea Premium, se deberá agregar al momento de la compra un recargo del 7% de su valor y si la película no tiene este campo especificado, entonces deberá tomar el precio normal.

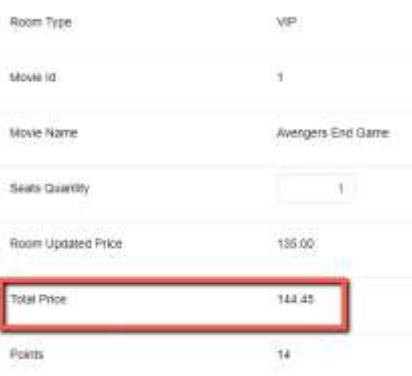

Se desea conocer para cada registro de Cartelera los boletos vendidos y los asientos disponibles.

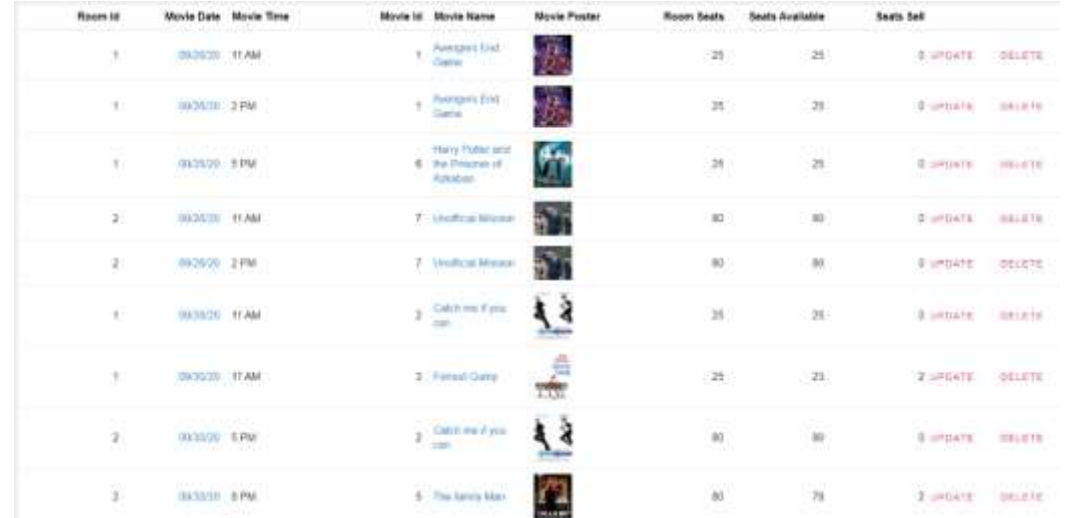

En caso de que ya se hayan vendido todos los boletos para dicha sala, el sistema no debe permitir guardar la compra.

#### <span id="page-19-0"></span>TRANSACCIONES DINÁMICAS

Otro de los requerimientos del sistema de Cinemas es tener un catálogo de los productos que se venden en dulcería. Se guardará: el identificador del producto, su nombre, una imagen y su precio.

A fin de conocer todos los productos ofrecidos por el Cinema, se requiere de un reporte donde se listen todas las películas y los productos de dulcería. Se necesita ver: su identificador, su nombre, una foto y el tipo (si es película o artículo de dulcería).

#### *Sugerencia*

Utilice una transacción dinámica para recuperar la información de ambos catálogos y poder listar dicha información en el reporte anteriormente solicitado.

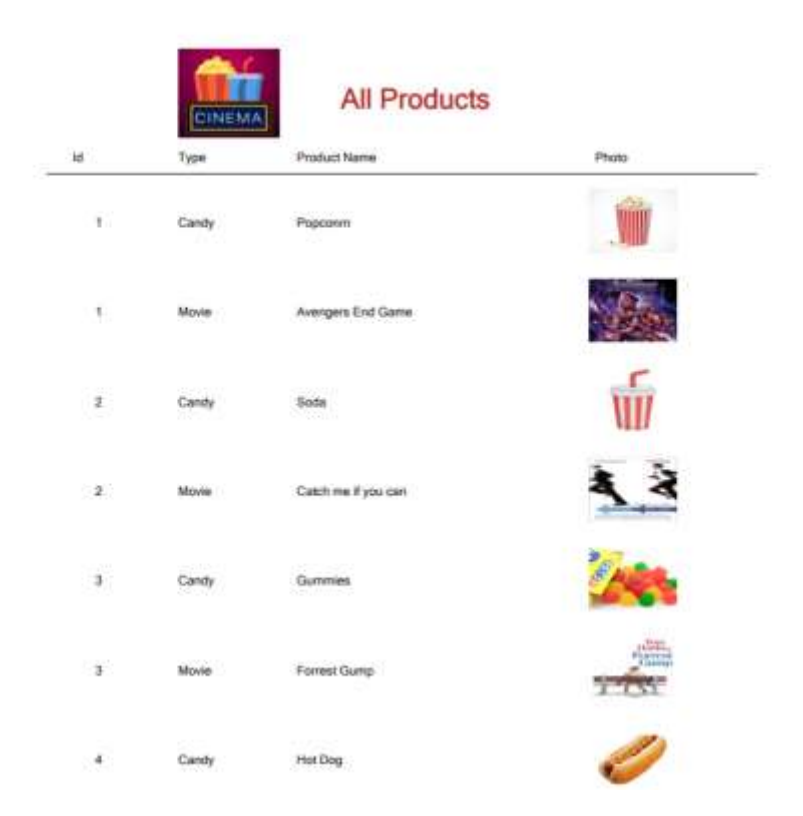

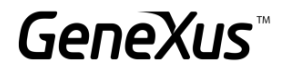

#### <span id="page-20-0"></span>EVENTOS EN TRANSACCIONES

El sistema de cines requiere que al momento de guardar un empleado nuevo se vea en pantalla un Popup con su información a estilo de credencial:

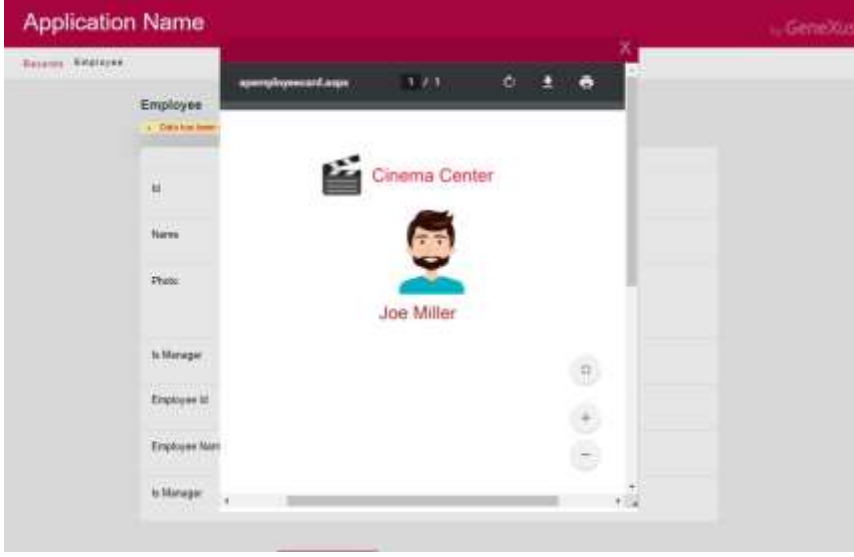

#### <span id="page-20-1"></span>PROCEDIMIENTOS Y LISTADOS

Nos solicitan un reporte que cuente con el siguiente formato. Colocar las categorías y sus películas relacionadas, así como los actores que participan en dichas películas. En caso de que no haya películas asociadas a la categoría deberá desplegar un mensaje informando que no hay información:

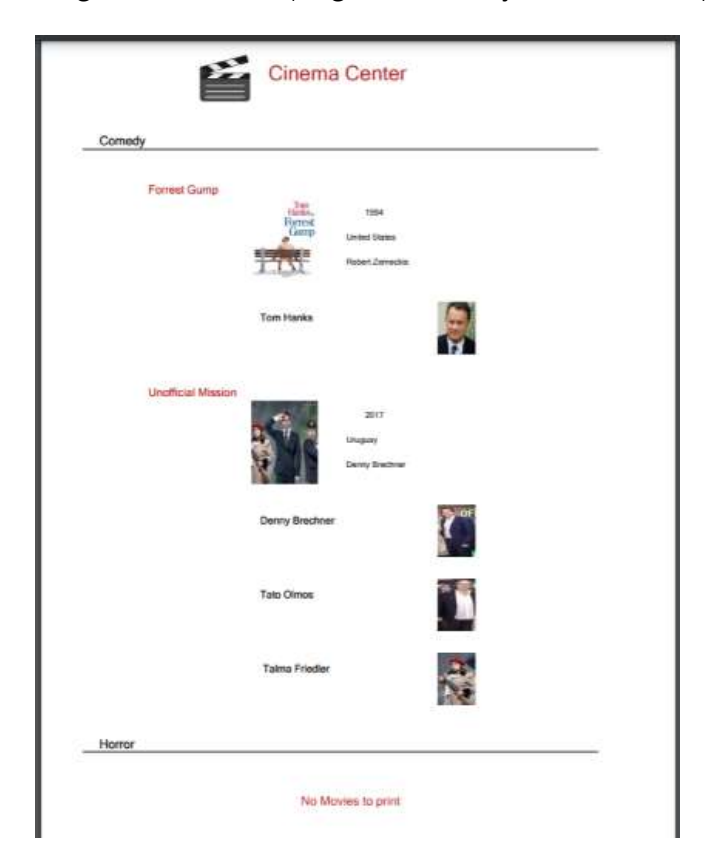

**GeneXus** 

Se nos solicita un listado con el formato del anterior con la única restricción que solamente se listen las categorías que cuentan con películas asociadas. ¿Cómo lograría lo anterior? Escriba el código a continuación con los cambios que debe hacer.

Realice un Save As del primer procedimiento y haga las modificaciones adecuadas para poder recibir como parámetro una Categoría desde un web panel. El procedimiento debe mostrar la información de la categoría seleccionada y en caso de que no se seleccione ninguna categoría, se debe mostrar toda la información de las Categorías con sus Películas y Actores correspondientes.

#### <span id="page-21-0"></span>SUBRUTINAS

En la transacción Movie agregue un nuevo atributo llamado MovieRating donde guardaremos la clasificación de edades para cada película (G, PG, PG-13, R). Para esto haga un dominio enumerado llamado Rating que contendrá los siguientes datos:

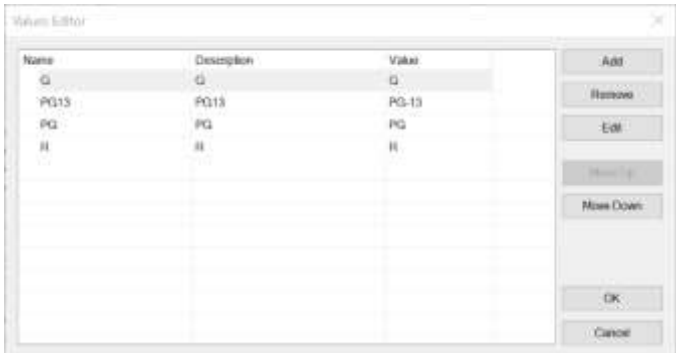

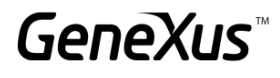

#### **Sobre los dominios enumerados:**

En las columnas "Name" y "Description" no se permiten nombres que contengan guiones u otros caracteres especiales. Para colocar el nombre de la clasificación PG-13, hacerlo sin el guion.

A continuación, elabore el siguiente web panel donde seleccionaremos una película y dando clic a un botón actualizaremos su clasificación de acuerdo al valor seleccionado.

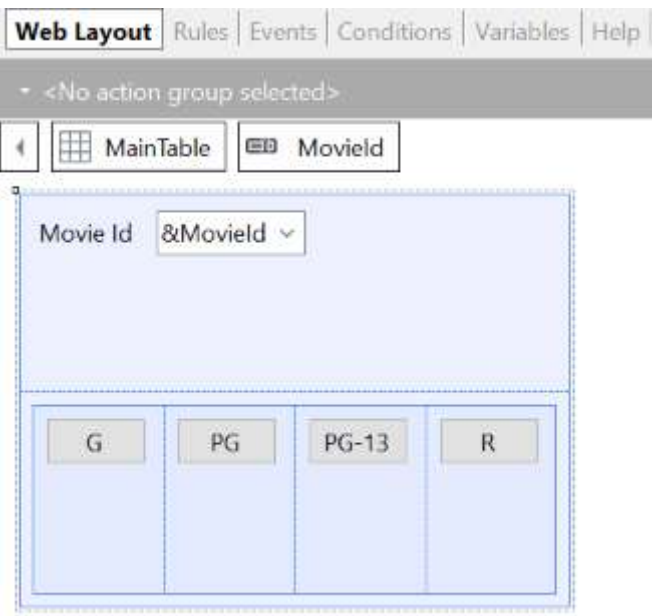

Analice que cierto código deberá repetirse para cada botón, por lo tanto podemos hacer uso de las subrutinas para usar el mismo código pero actualizar según lo seleccionado.

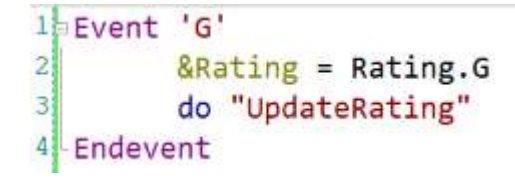

#### *Sugerencia*

Utilice una tabla responsiva para colocar los botones y cambie la clase de los botones por una que vaya con la estética del programa, ejemplo: BTN Cancel.

#### <span id="page-22-0"></span>CLÁUSULA UNIQUE

Otro requerimiento del Cinema es poder visualizar un reporte de las películas que aparecen en cartelera, sin repeticiones y con la cantidad de apariciones que han tenido en cartelera.

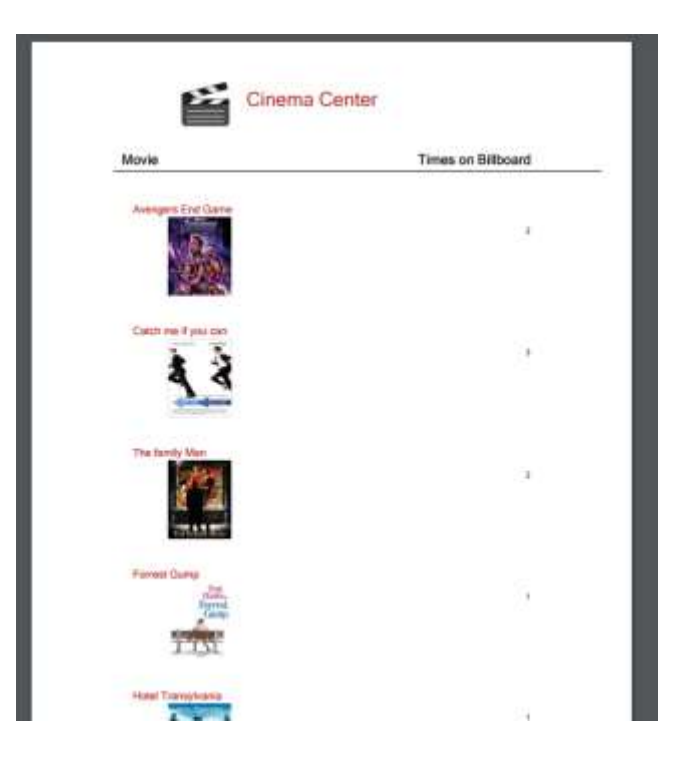

Un nuevo requerimiento es poder visualizar la información anterior en un web panel. Coloque un botón donde pueda consultar el listado anterior como PopUp.

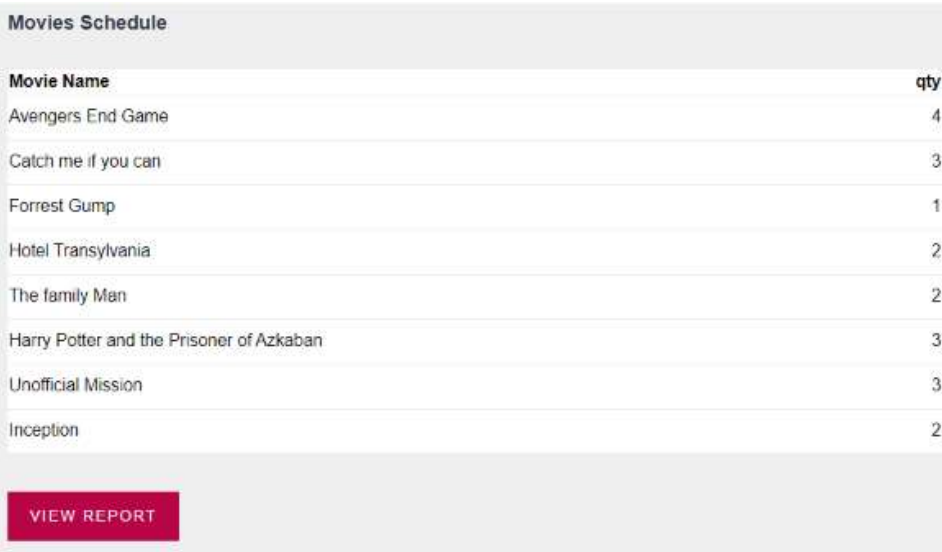

#### *Sugerencia*

Cambie las clases del Grid por WorkWith y la del Botón por Btn Cancel para dar más estética a la aplicación.

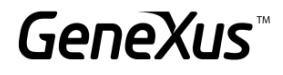

#### <span id="page-24-0"></span>DATA SELECTOR

Se requiere de una pantalla web que permita seleccionar un rango de fechas y que con un botón se muestre como popup el listado de todas las Películas que aparecen en cartelera, pero solamente las películas que estén en el rango de fecha seleccionado.

\_\_\_\_\_\_\_\_\_\_\_\_\_\_\_\_\_\_\_\_\_\_\_\_\_\_\_\_\_\_\_\_\_\_\_\_\_\_\_\_\_\_\_\_\_\_\_\_\_\_\_\_\_\_\_\_\_\_\_\_\_\_\_\_\_\_\_\_\_\_\_\_\_

\_\_\_\_\_\_\_\_\_\_\_\_\_\_\_\_\_\_\_\_\_\_\_\_\_\_\_\_\_\_\_\_\_\_\_\_\_\_\_\_\_\_\_\_\_\_\_\_\_\_\_\_\_\_\_\_\_\_\_\_\_\_\_\_\_\_\_\_\_\_\_\_\_

\_\_\_\_\_\_\_\_\_\_\_\_\_\_\_\_\_\_\_\_\_\_\_\_\_\_\_\_\_\_\_\_\_\_\_\_\_\_\_\_\_\_\_\_\_\_\_\_\_\_\_\_\_\_\_\_\_\_\_\_\_\_\_\_\_\_\_\_\_\_\_\_\_

#### ¿Cuál es la navegación resultante? Explícalo…

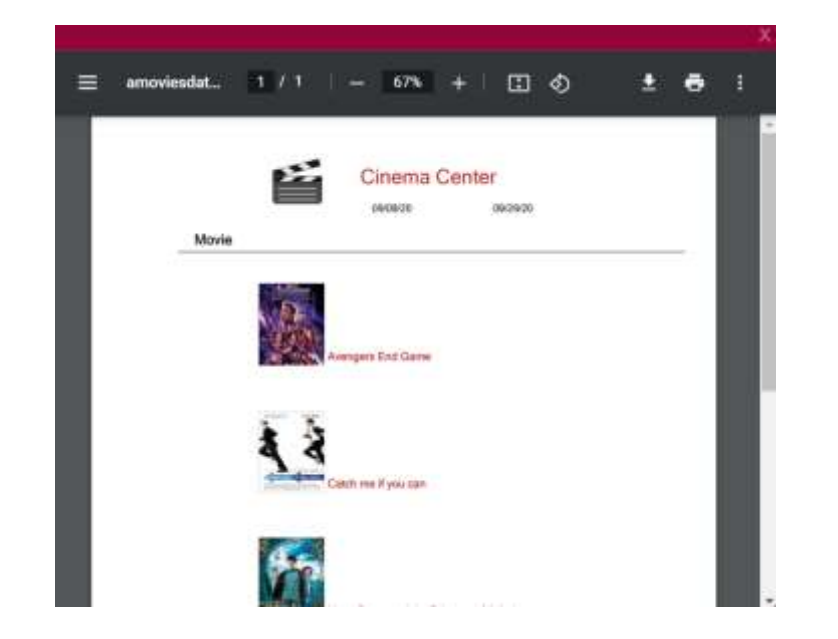

NOTA: Como es una consulta que recurrentemente se va a ocupar dentro del sistema de Cinemas, genere un nuevo objeto data selector para poder usarlo después.

En la misma pantalla web se desea generar otro listado popup donde se consulte la información de las películas que se van a presentar, su horario, la sala y la fecha, en un rango determinado de fechas.

\_\_\_\_\_\_\_\_\_\_\_\_\_\_\_\_\_\_\_\_\_\_\_\_\_\_\_\_\_\_\_\_\_\_\_\_\_\_\_\_\_\_\_\_\_\_\_\_\_\_\_\_\_\_\_\_\_\_\_\_\_\_\_\_\_\_\_\_\_\_\_\_\_

\_\_\_\_\_\_\_\_\_\_\_\_\_\_\_\_\_\_\_\_\_\_\_\_\_\_\_\_\_\_\_\_\_\_\_\_\_\_\_\_\_\_\_\_\_\_\_\_\_\_\_\_\_\_\_\_\_\_\_\_\_\_\_\_\_\_\_\_\_\_\_\_\_

#### ¿Cuál es la diferencia entre esta navegación resultante y la anterior? Explícalo…

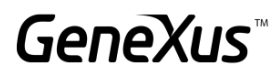

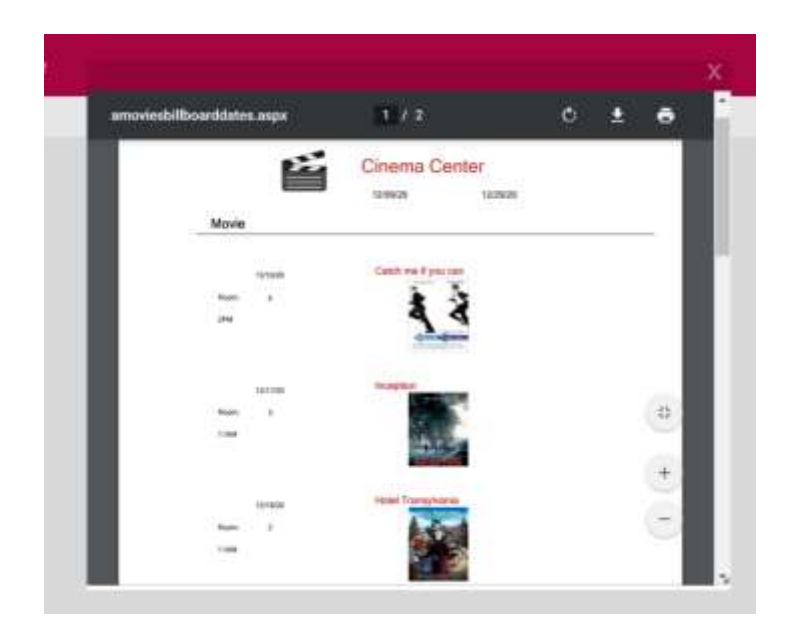

\_\_\_\_\_\_\_\_\_\_\_\_\_\_\_\_\_\_\_\_\_\_\_\_\_\_\_\_\_\_\_\_\_\_\_\_\_\_\_\_\_\_\_\_\_\_\_\_\_\_\_\_\_\_\_\_\_\_\_\_\_\_\_\_\_\_\_\_\_\_\_\_\_

Adicional, debe permitir visualizar un listado Pop up con las películas que aparecen en cartelera, sin repeticiones y contando solamente la cantidad de apariciones que han tenido en cartelera en dicho rango de fechas.

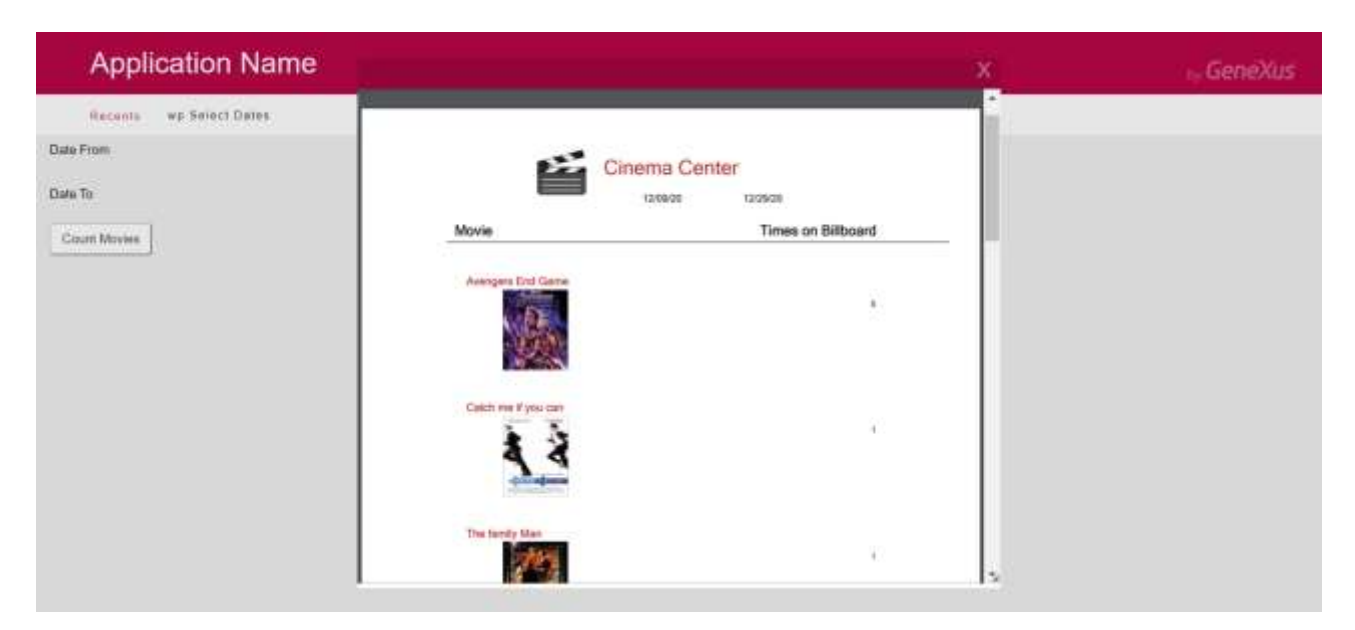

\_\_\_\_\_\_\_\_\_\_\_\_\_\_\_\_\_\_\_\_\_\_\_\_\_\_\_\_\_\_\_\_\_\_\_\_\_\_\_\_\_\_\_\_\_\_\_\_\_\_\_\_\_\_\_\_\_\_\_\_\_\_\_\_\_\_\_\_\_\_\_\_\_

\_\_\_\_\_\_\_\_\_\_\_\_\_\_\_\_\_\_\_\_\_\_\_\_\_\_\_\_\_\_\_\_\_\_\_\_\_\_\_\_\_\_\_\_\_\_\_\_\_\_\_\_\_\_\_\_\_\_\_\_\_\_\_\_\_\_\_\_\_\_\_\_\_

\_\_\_\_\_\_\_\_\_\_\_\_\_\_\_\_\_\_\_\_\_\_\_\_\_\_\_\_\_\_\_\_\_\_\_\_\_\_\_\_\_\_\_\_\_\_\_\_\_\_\_\_\_\_\_\_\_\_\_\_\_\_\_\_\_\_\_\_\_\_\_\_\_

¿Cuál es la diferencia entre esta navegación resultante y las anteriores? Explícalo…

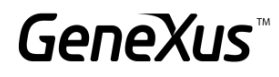

#### <span id="page-26-0"></span>CLÁUSULAS DE PAGINADO

En la pantalla trabajar con asociada a la Cartelera me interesa solamente ver 5 registros a la vez, además de que el formato de salida sea un scroll infinito. Aplique el cambio solicitado.

#### <span id="page-26-1"></span>CLÁUSULAS DE PAGINADO EN PROCEDIMIENTOS

Se requiere una pantalla donde el usuario pueda llamar un listado con la información de los actores. En particular, en la pantalla debe seleccionar cuántos registros desea omitir y cuántos pueda visualizar después. Ejemplo: "deseo omitir los primeros 3 registros y poder trabajar con los siguientes 5 para trabajar puntualmente con esos datos."

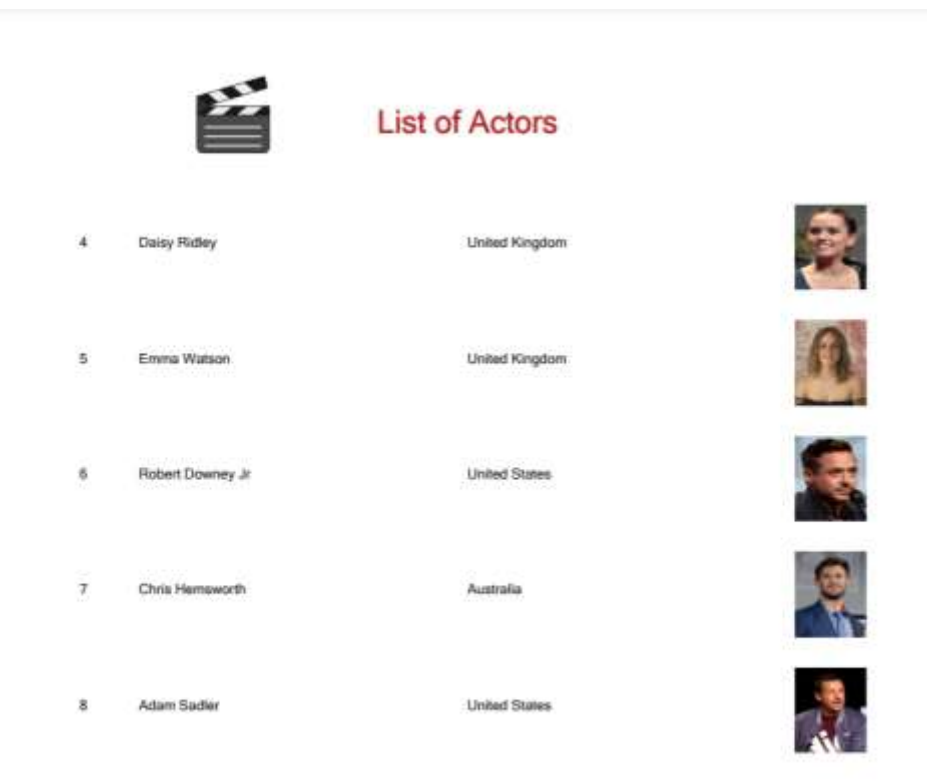

#### <span id="page-26-2"></span>BUSINESS COMPONENT

Realizaremos una serie de operaciones sobre la Base de Datos, a través de Business Component.

#### <span id="page-27-0"></span>ACTUALIZACIÓN DE ENCARGADOS

Se requiere de una pantalla especializada que permita seleccionar un tipo de sala (VIP, 3D, etc) y seleccionar un empleado. El empleado se hará cargo de todas las salas que sean de ese tipo.

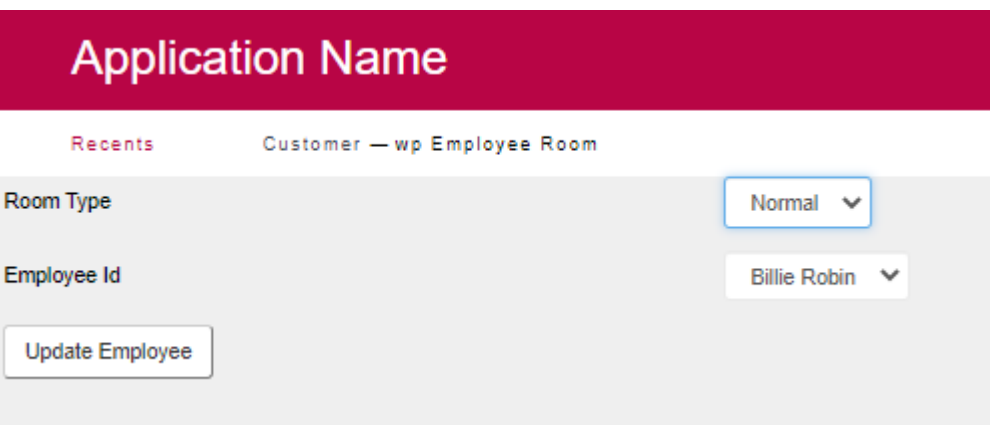

#### <span id="page-27-1"></span>TRABAJANDO CON LAS PELÍCULAS Y SUS ACTORES

Se solicita una pantalla con formato especial que nos permita seleccionar una película para poder trabajar con sus actores. Se ofrecerán dos botones:

- Uno que nos permitan modificar el rol del actor a estelar o quitar el rol estelar.
- Otro que permita eliminar al actor de la película seleccionada.

#### *Sugerencia*

Utilice la variable &Messages de GeneXus para programar los mensajes de sistema en caso de que la actualización falle o sea exitosa.

¿Qué podría hacer para que en la variable asociada al actor solamente se vean los actores que participan en la película seleccionada?

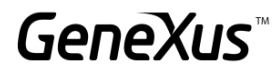

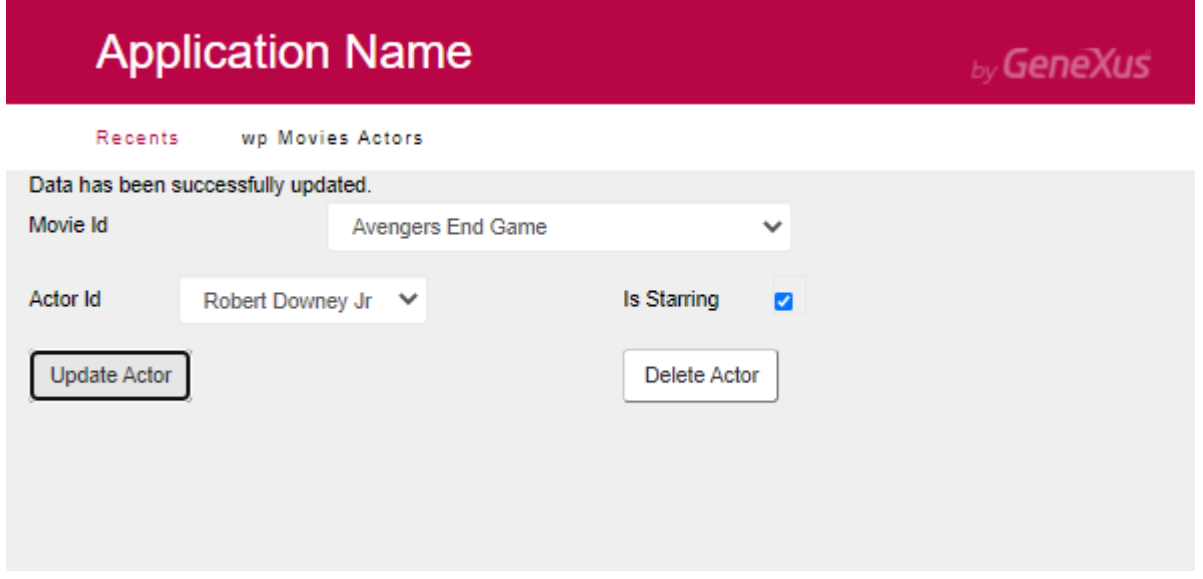

#### <span id="page-28-0"></span>ACTUALIZACIÓN DE LA BASE DE DATOS CON PROCEDIMIENTO

En la misma pantalla donde se hizo la actualización de los empleados encargados de las salas de acuerdo a su tipo, implemente un botón que realice la misma actualización antes mencionada pero ahora usando un procedimiento.

#### ¿Cómo podría borrar las películas y sus actores asociados a través de un procedimiento?

Inserte una película nueva (la que se deseé) con sus respectivos actores.

Programe un botón en la pantalla que creó anteriormente para trabajar con las películas y todos sus actores, dicho botón debe eliminar una película seleccionada y eliminar los actores asociados. Elimine la Película que acaba de crear.

\_\_\_\_\_\_\_\_\_\_\_\_\_\_\_\_\_\_\_\_\_\_\_\_\_\_\_\_\_\_\_\_\_\_\_\_\_\_\_\_\_\_\_\_\_\_\_\_\_\_\_\_\_\_\_\_\_\_\_\_\_\_\_\_\_\_\_\_\_\_\_\_\_\_\_\_\_\_\_

\_\_\_\_\_\_\_\_\_\_\_\_\_\_\_\_\_\_\_\_\_\_\_\_\_\_\_\_\_\_\_\_\_\_\_\_\_\_\_\_\_\_\_\_\_\_\_\_\_\_\_\_\_\_\_\_\_\_\_\_\_\_\_\_\_\_\_\_\_\_\_\_\_\_\_\_\_\_\_

\_\_\_\_\_\_\_\_\_\_\_\_\_\_\_\_\_\_\_\_\_\_\_\_\_\_\_\_\_\_\_\_\_\_\_\_\_\_\_\_\_\_\_\_\_\_\_\_\_\_\_\_\_\_\_\_\_\_\_\_\_\_\_\_\_\_\_\_\_\_\_\_\_\_\_\_\_\_\_

#### ¿Qué sucede cuando intenta eliminar Películas que tienen relación con otras tablas?

#### <span id="page-29-0"></span>WEB PANELS

A continuación, comenzaremos a generar pantallas interactivas personalizadas que nos han sido solicitadas para el sistema de Cinemas.

#### <span id="page-29-1"></span>TRABAJANDO CON EL PATTERN

En la pantalla que nos permite trabajar con las películas nos solicitan los siguientes cambios:

- No deben visualizarse los Id
- Un campo calculado que nos muestre cuántos actores estelares tiene la película.
- Un botón que nos muestre el listado de la información de las películas anteriormente creado donde se visualiza la Categoría, la película y los actores que la conforman.

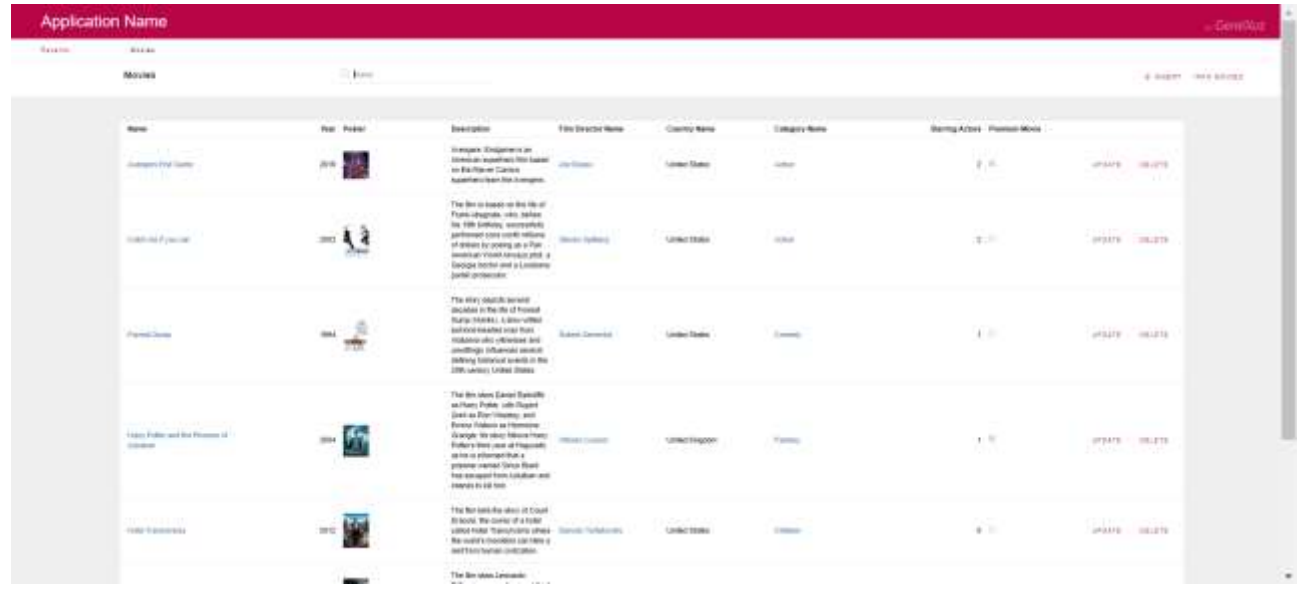

#### <span id="page-29-2"></span>CREANDO PANTALLAS INTERACTIVAS

- Se solicita una pantalla donde se vea la información de la Cartelera ordenada por la fecha de exhibición. Se debe permitir filtrar por:
	- La fecha, que sea mayor o igual al día de hoy. (El sistema debe sugerir en automático tomar la fecha de hoy.
	- Por horario.
	- Por tipo de Sala.
	- Por nombre de la película.

Si los filtros se encuentran vacíos, se deberá ver toda la información de la cartelera.

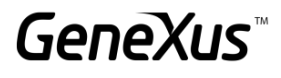

Para cada registro se requiere de un botón que al darle clic nos muestre el detalle de la película seleccionada. En la pantalla del detalle, implemente un botón que nos permita regresar al web panel anterior.

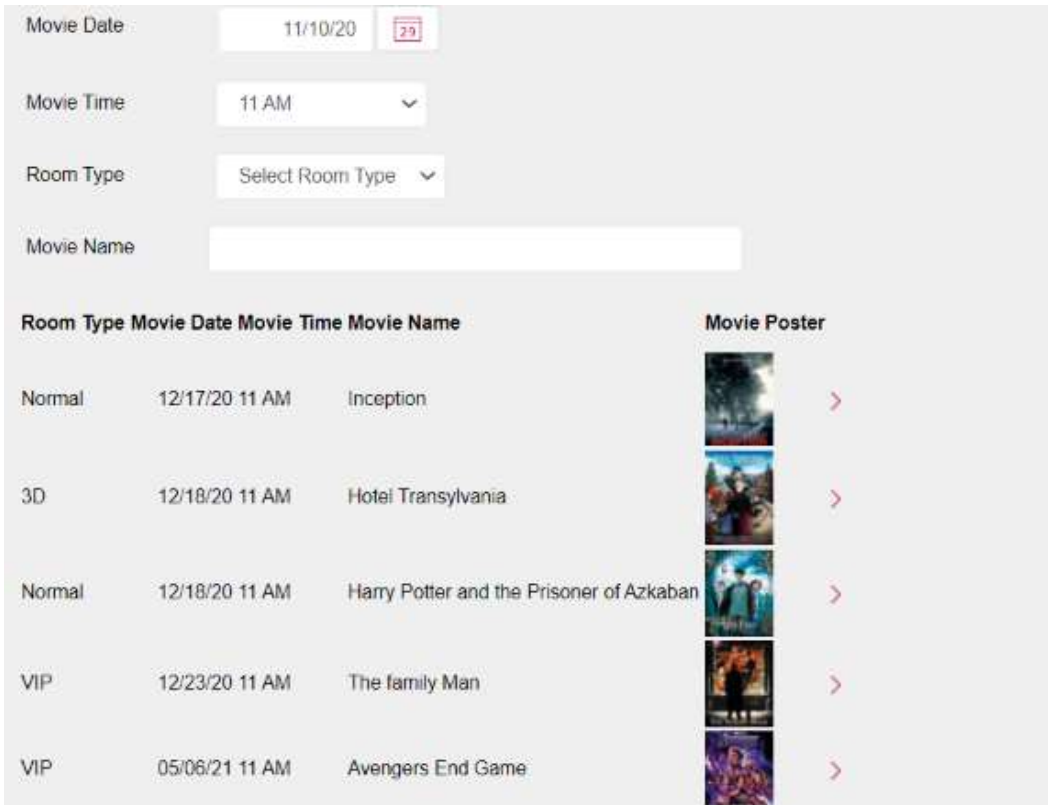

#### <span id="page-30-0"></span>MÚLTIPLES GRID

Se solicita un Web Panel que permita ver todas las Categorías y por cada una de ellas sus películas asociadas.

Para cada película se requiere de un botón que al darle clic nos muestre el detalle de la película seleccionada. En la pantalla del detalle, implemente un botón que nos permita regresar al web panel anterior.

Nota: Se puede reutilizar el web panel del detalle de la película.

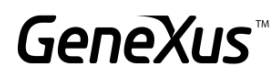

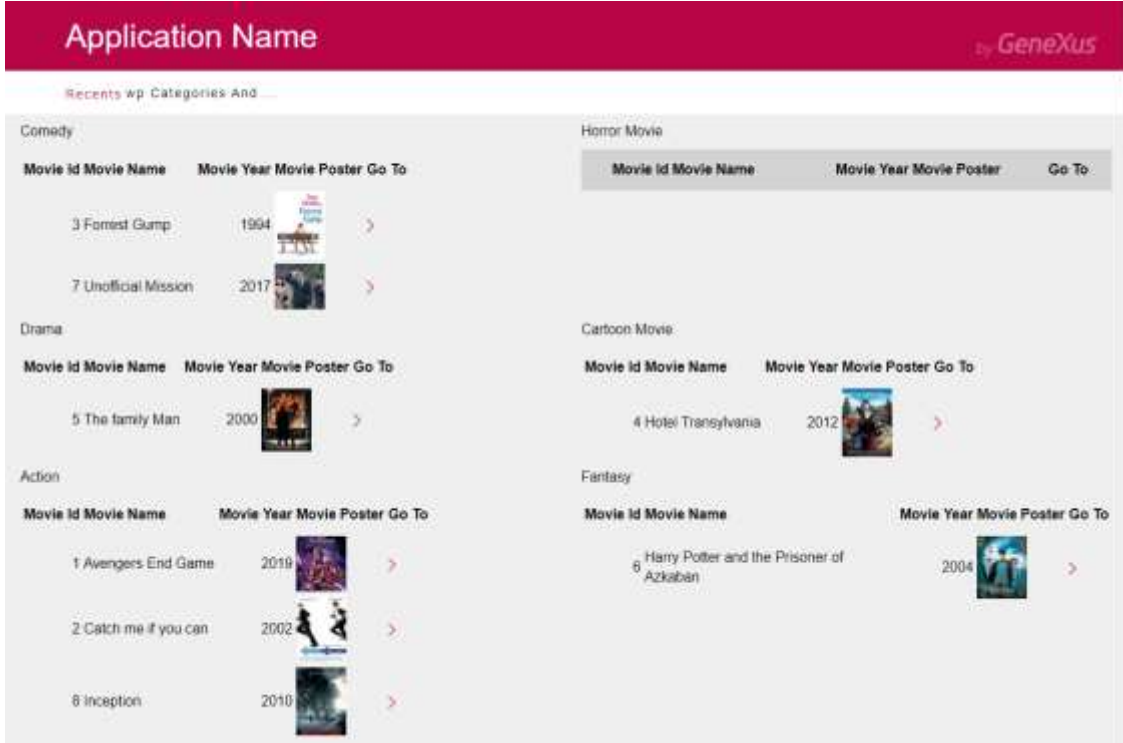

¿Cómo podría asegurar que solamente se vieran las categorías que tienen películas asociadas?

Implemente ese cambio.

\_\_\_\_\_\_\_\_\_\_\_\_\_\_\_\_\_\_\_\_\_\_\_\_\_

Se requiere de una pantalla donde se muestre la lista de las categorías que tienen películas asociadas (sin repeticiones) y su cantidad de películas, a su vez se podrá seleccionar una categoría y a continuación se visualizarán las películas asociadas en la misma pantalla.

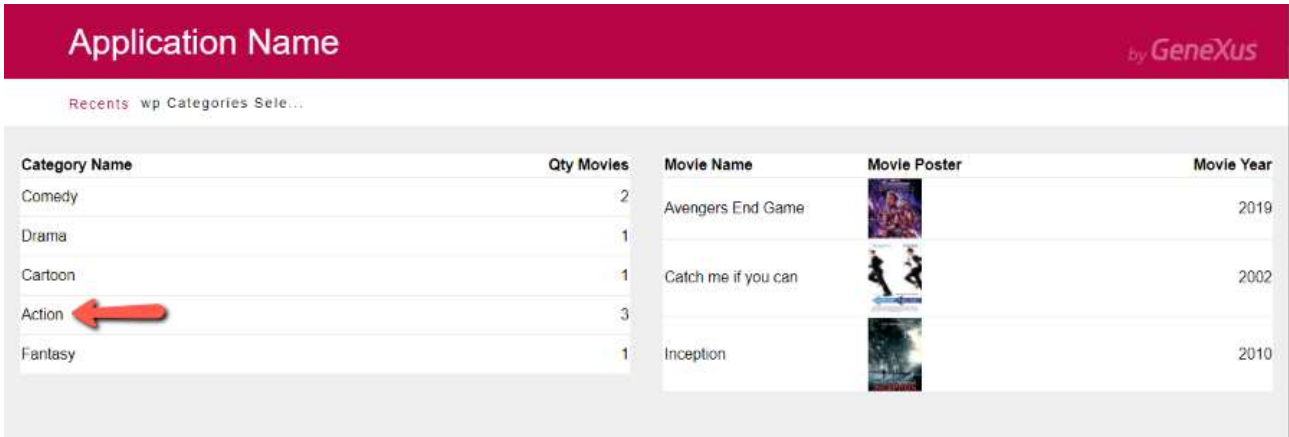

¿Cuál debe ser la tabla base del Grid que muestra la información de las Categorías?

Nota: Se recomienda que se aplique la clase WorkWith al Grid para mejorar la estética

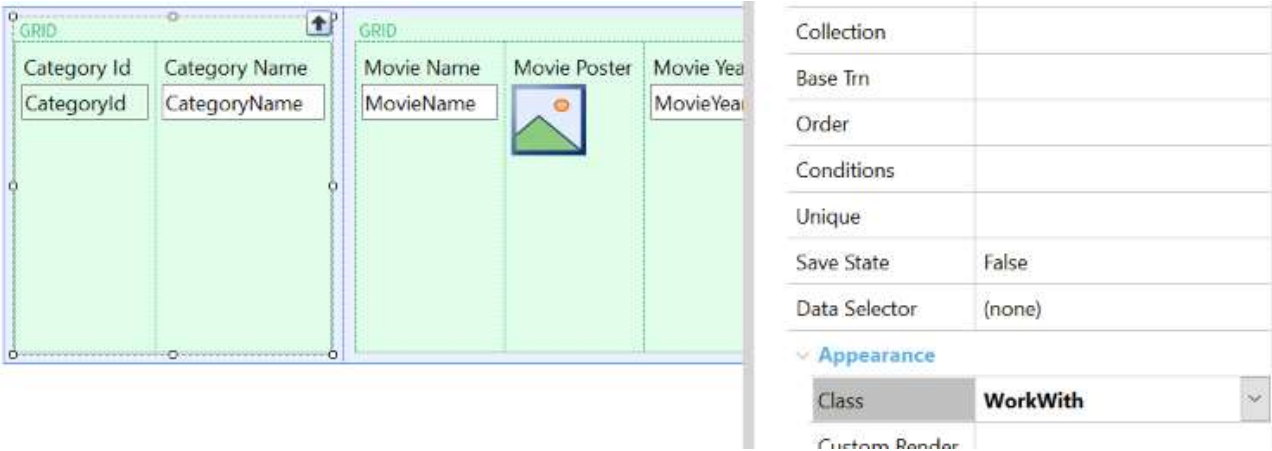

#### <span id="page-32-0"></span>GRID SIN TABLA BASE

Se requiere de una pantalla especial que nos muestre por cada fecha las películas a presentar. El formato es el siguiente:

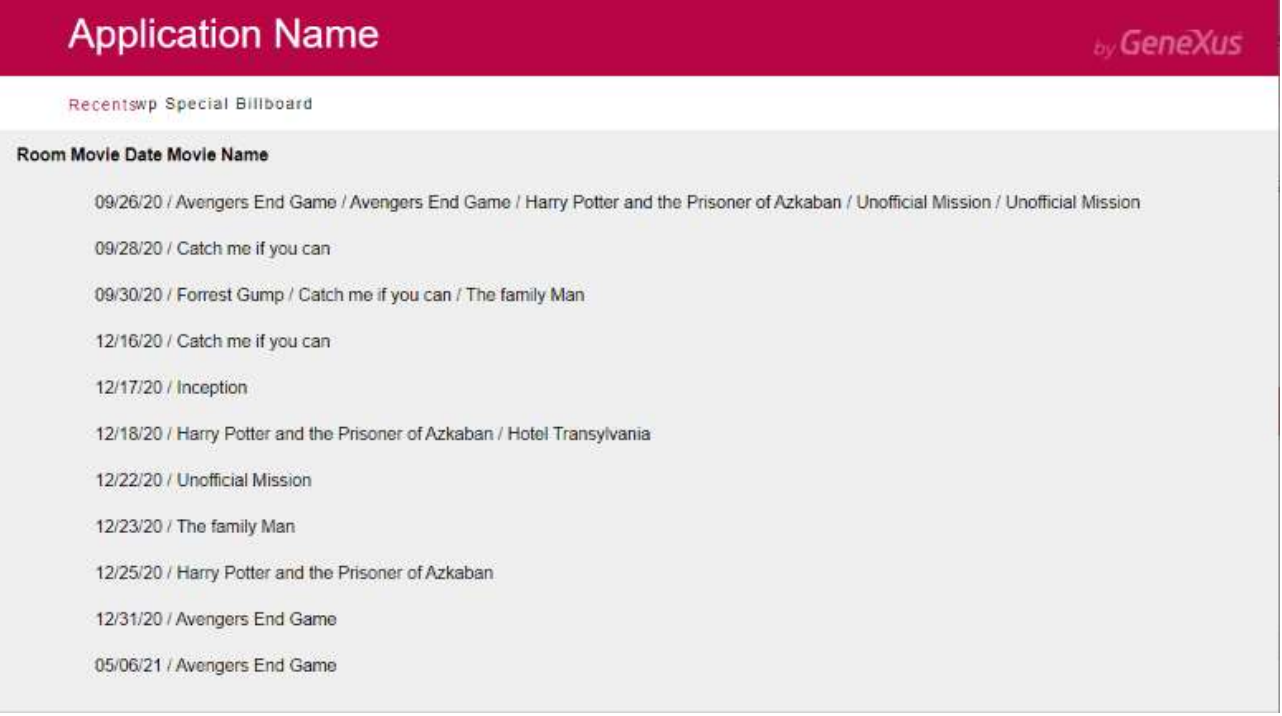

#### <span id="page-32-1"></span>CARGANDO COLECCIONES

Se requiere de un ranking de Clientes de acuerdo a los asientos de cada ticket que hayan comprado. Para resolver lo anterior utilice una estructura.

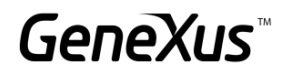

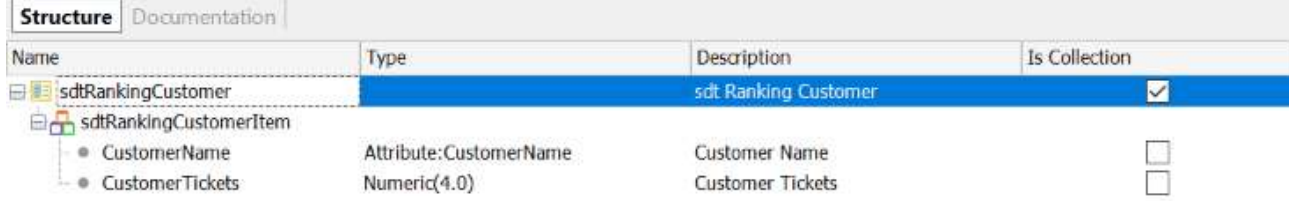

Además de lo anterior, la pantalla debe permitir que al seleccionar un cliente muestre la información en formato PDF del cliente con su respectiva cantidad de tickets.

#### *Sugerencia*

Utilice la propiedad AllowSellection del Grid y el evento OnLineActivate.

#### <span id="page-33-0"></span>GUARDAR INFORMACIÓN DE CONTEXTO

Abra el web panel que contiene la información completa de la Cartelera. Se requiere que al momento de regresar a dicha pantalla después de ver el detalle de la película se guarden los valores de los filtros.

#### <span id="page-33-1"></span>PANTALLA ESPECIAL PARA LA VENTA DE TICKETS

Realice una copia de la pantalla anterior y modifique las clases del web panel para que tenga una estética parecida a la siguiente:

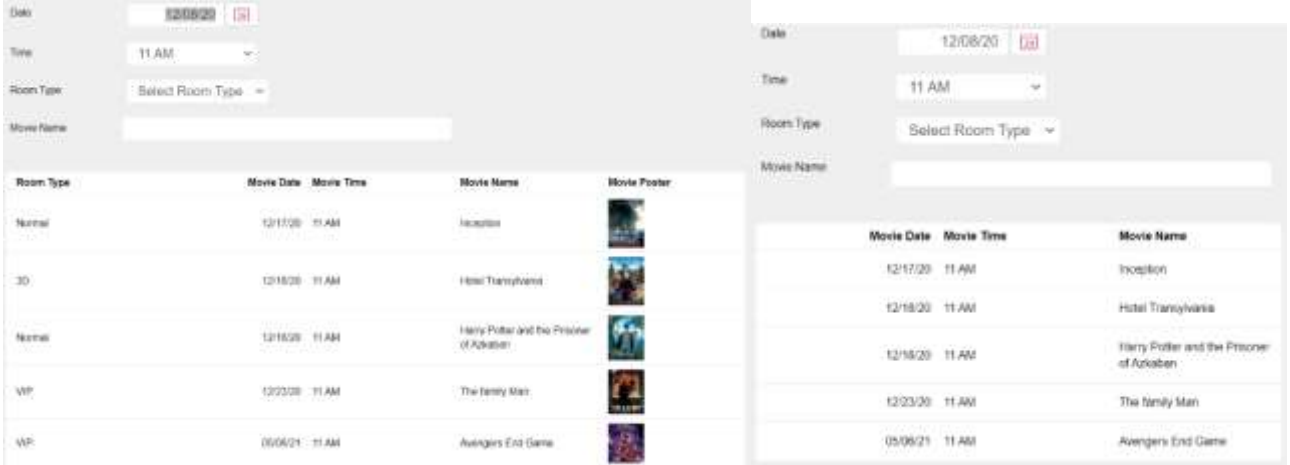

#### *Sugerencia*

Utilice la clase WorkWith del Grid y las clases *WWColumn y WWOptionalColumn*.

Al seleccionar una línea de la Cartelera se debe desplegar un pop up que nos permita ver los datos de la película seleccionada. El Empleado podrá seleccionar un cliente o no y el número de asientos a comprar; al dar clic en el botón Buy se deberá realizar la compra. Nota: hay ocasiones en las que o se podrá realizar la compra debido a algún control que tengamos programado, así que se deberán ver los mensajes del sistema en pantalla:

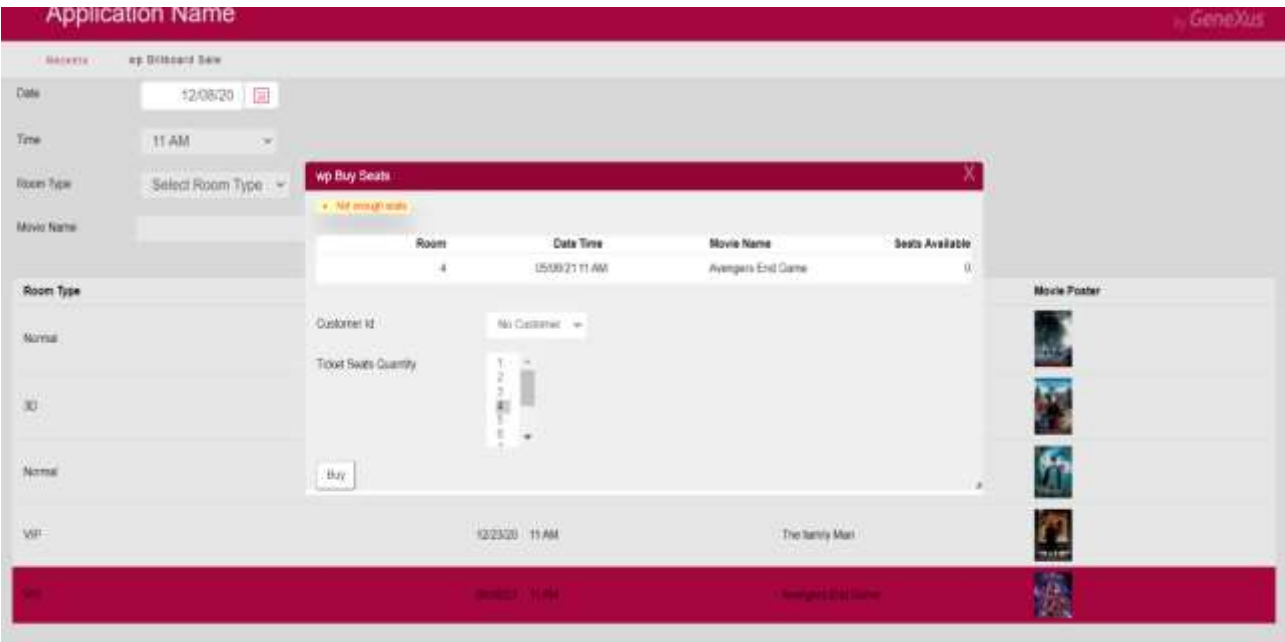

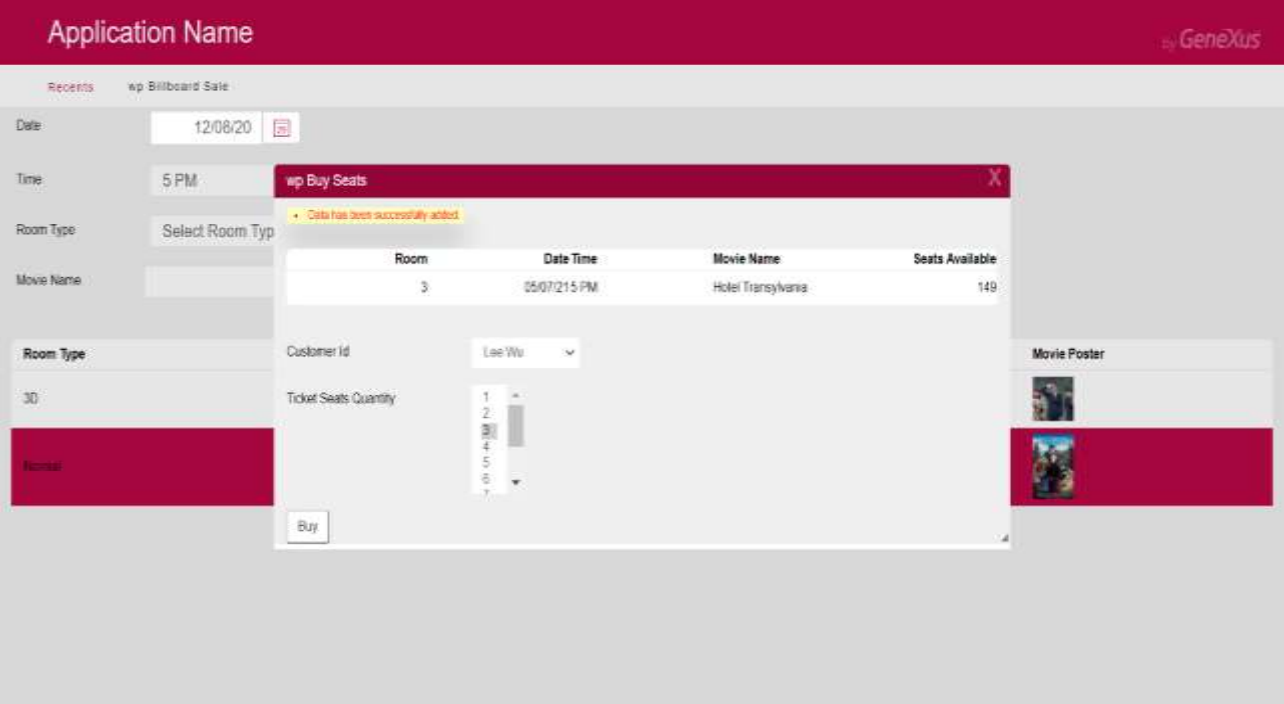

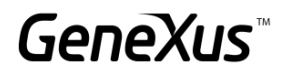

#### <span id="page-35-0"></span>PANTALLAS MULTI-CHANNEL: PANELS

*Para realizar el siguiente ejercicio necesitará verificar que cuenta con lo[s requisitos necesarios para generar en Angular.](https://wiki.genexus.com/commwiki/servlet/wiki?42541,Angular+Generator+prerequisites+for+development+environment)*

Se requiere de un Panel generado con Angular que contenga la información de la cartelera

Para solucionar lo anterior, de Ctrl+n y seleccione el objeto Panel. En el panel arrastre un Grid y seleccione la fecha de la película, el horario, la sala, el nombre de la película y el poster.

Coloque la propiedad Autogrow del Grid en True.

Una vez guardado el objeto panel, para comenzar a ejecutar en Angular, vaya a *FrontEnd* en el *KBExplorer*. Cambie la propiedad *Generate Angular* en *True* y como por el momento no vamos a desarrollar para aplicaciones móviles, cambie las propiedades *Generate Android* y *Generate Apple* a *False*.

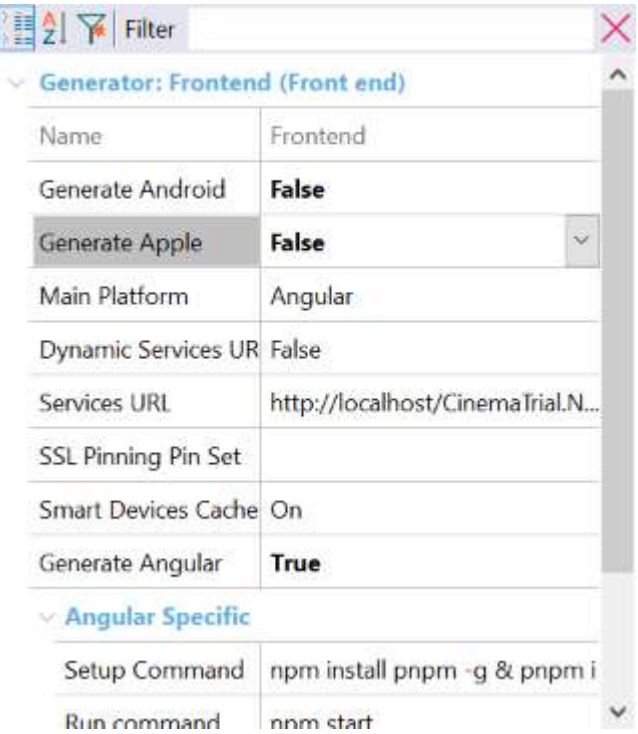

En las propiedades del panel cambie la propiedad Main Program por True, dé clic derecho en el nombre del objeto y haga clic en Run para ejecutar la aplicación.

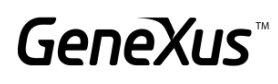

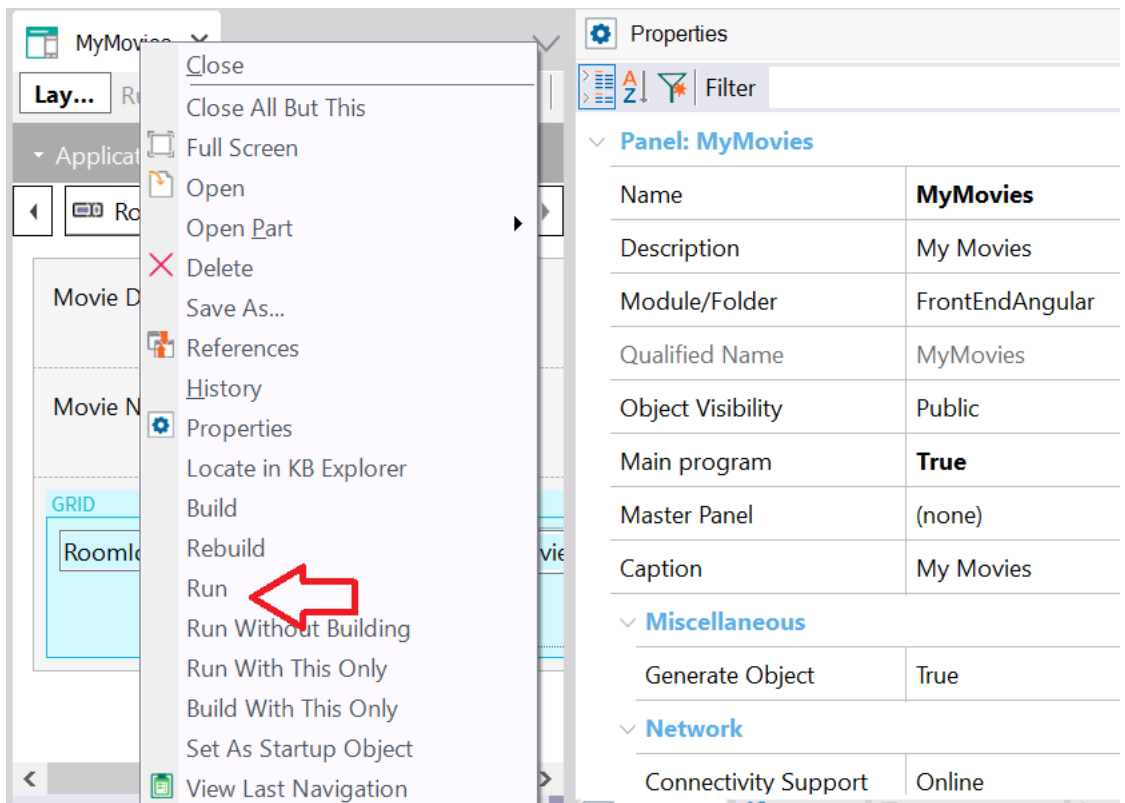

Verifique que la aplicación se vea de esta manera.

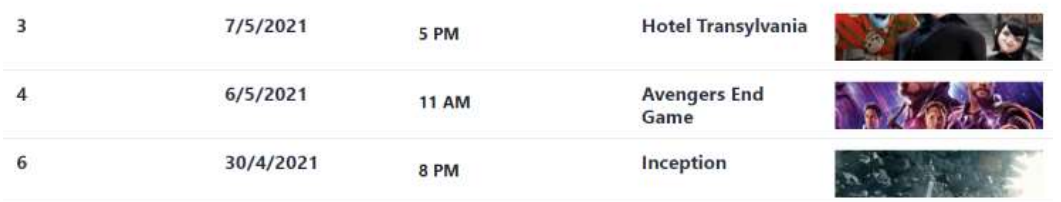

Ahora agregue una variable que calcule el número de ventas emitidas por Cartelera. *Nota: tenemos un atributo que calcula el número de asientos vendidos, no queremos mostrar esa información, sino el número de tickets o ventas.* 

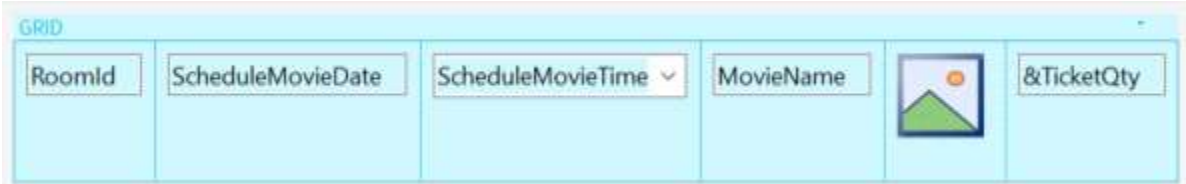

Programe lo necesario en la sección de eventos y pruebe el funcionamiento de la aplicación.

Nos interesa ver que la información aparezca ordenada por fecha y programar filtros por el nombre de la película y que muestre las exhibiciones a partir de una fecha

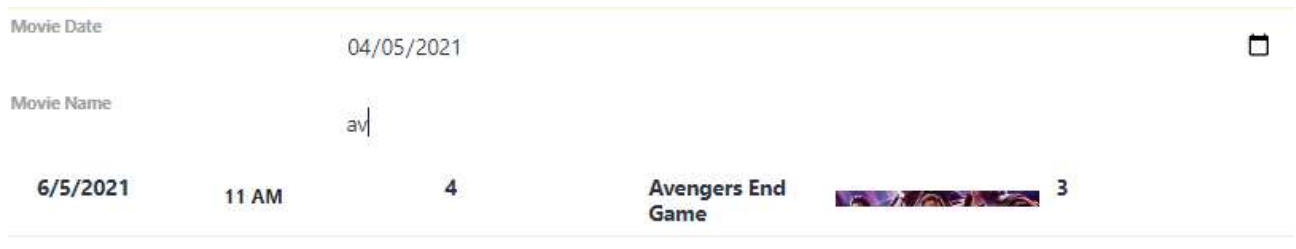

#### <span id="page-37-0"></span>PROBANDO LA APLICACIÓN EN SMART DEVICES

Cambie la propiedad Generate Android en True para comenzar a probar la aplicación en Smart Devices y verifique que la propiedad Main Platform se cambie a Android.

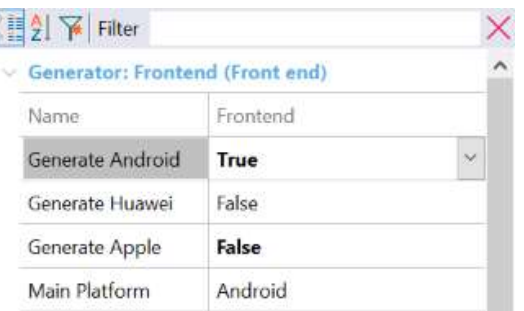

Ahora dé clic derecho en el nombre del panel y ejecute la aplicación. Deberá desplegarse una pantalla en Android que será la misma generada anteriormente para web.

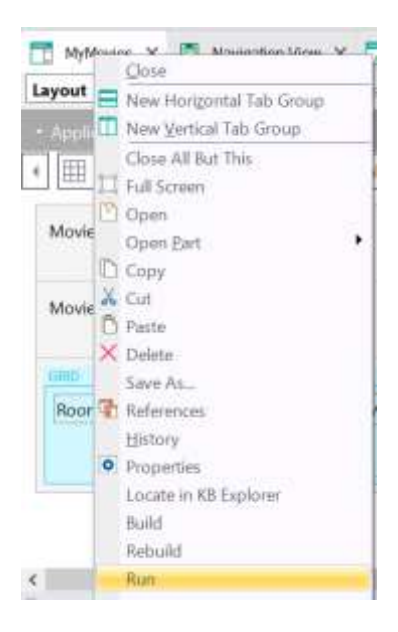

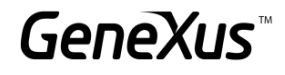

#### <span id="page-38-0"></span>APLICACIONES WEB PROGRESIVAS [SUGERIDO]

Vamos a cambiar un poco la estética de la aplicación para que nuestra PWA se vea mejor diseñada. Diríjase al KB Explorer y busque en el filtro "*RWD Master Page*". Esta es la Master Page asociada a todos los objetos GeneXus de nuestra KB.

Observe que cuenta con tres secciones:

- Un Header donde podemos localizar el nombre de la aplicación y el logotipo.
- Un objeto web component que es el encargado de ofrecernos el menú de los links recientes.
- Un content place holder donde se despliegan los objetos de nuestra aplicación.

En el *Header*, seleccione el control *ApplicationHeader* y cambie la propiedad caption por el nombre de la aplicación: My Cinema.

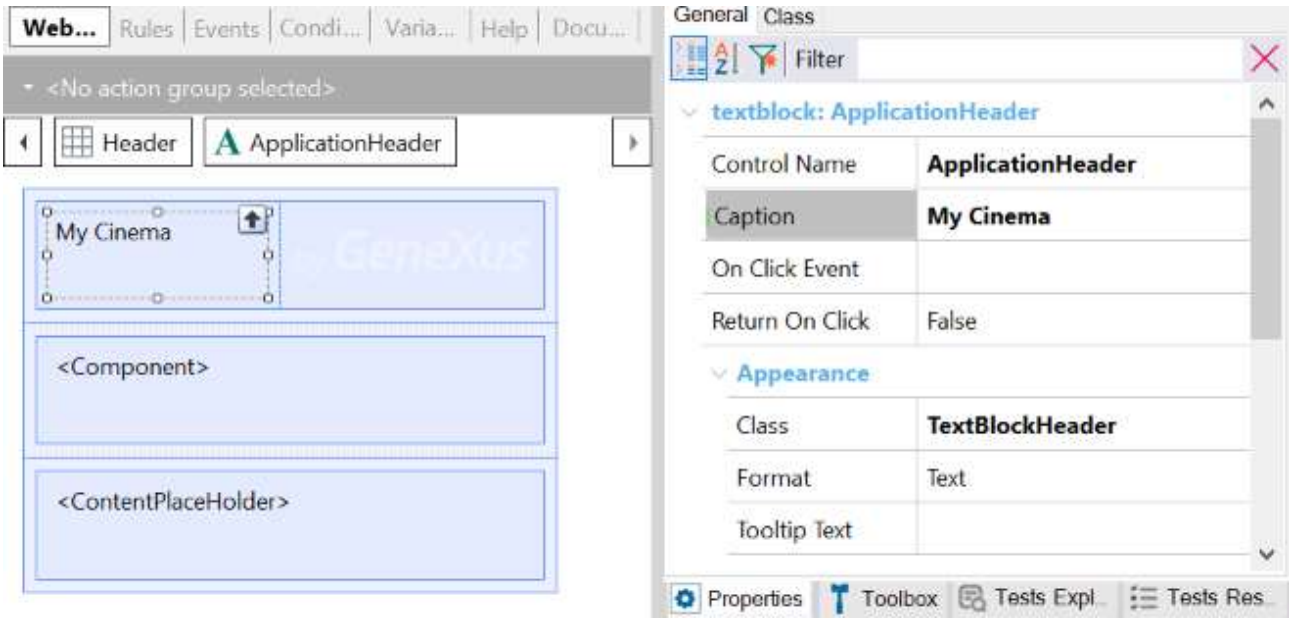

Seleccione el control *Image1* y en la propiedad Image seleccione una imagen como logotipo de la empresa, puede auxiliarse de las imágenes destinadas al práctico. Verifique que tenga la clase *PoweredBy* aplicada.

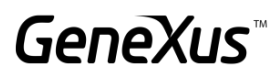

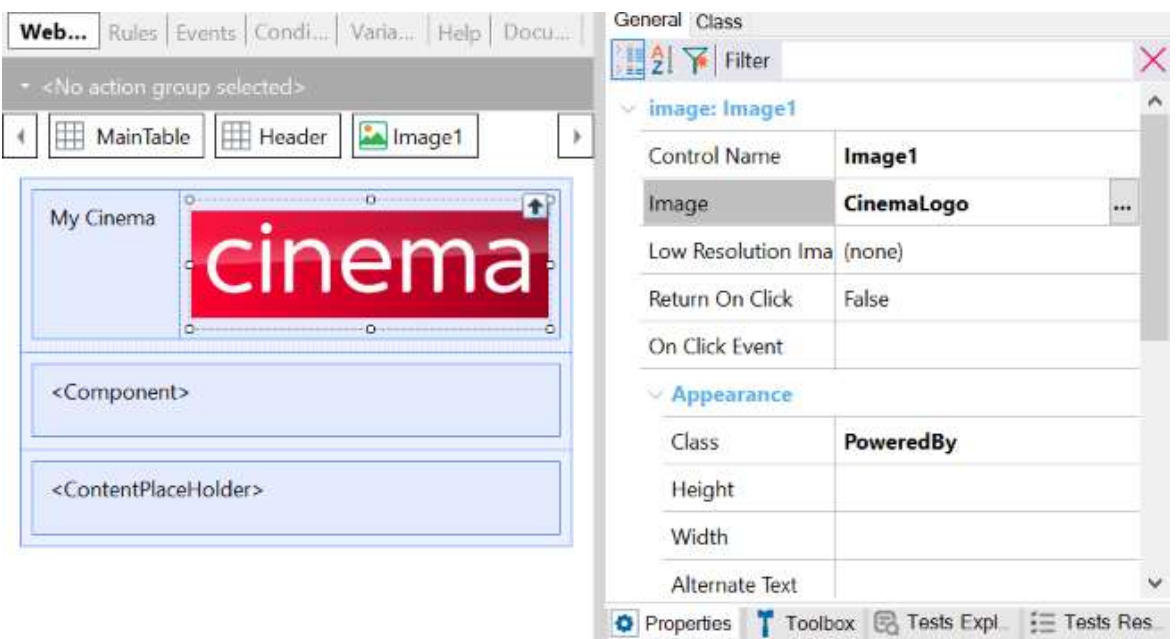

Realice una copia del web panel donde se muestra toda la información de la cartelera:

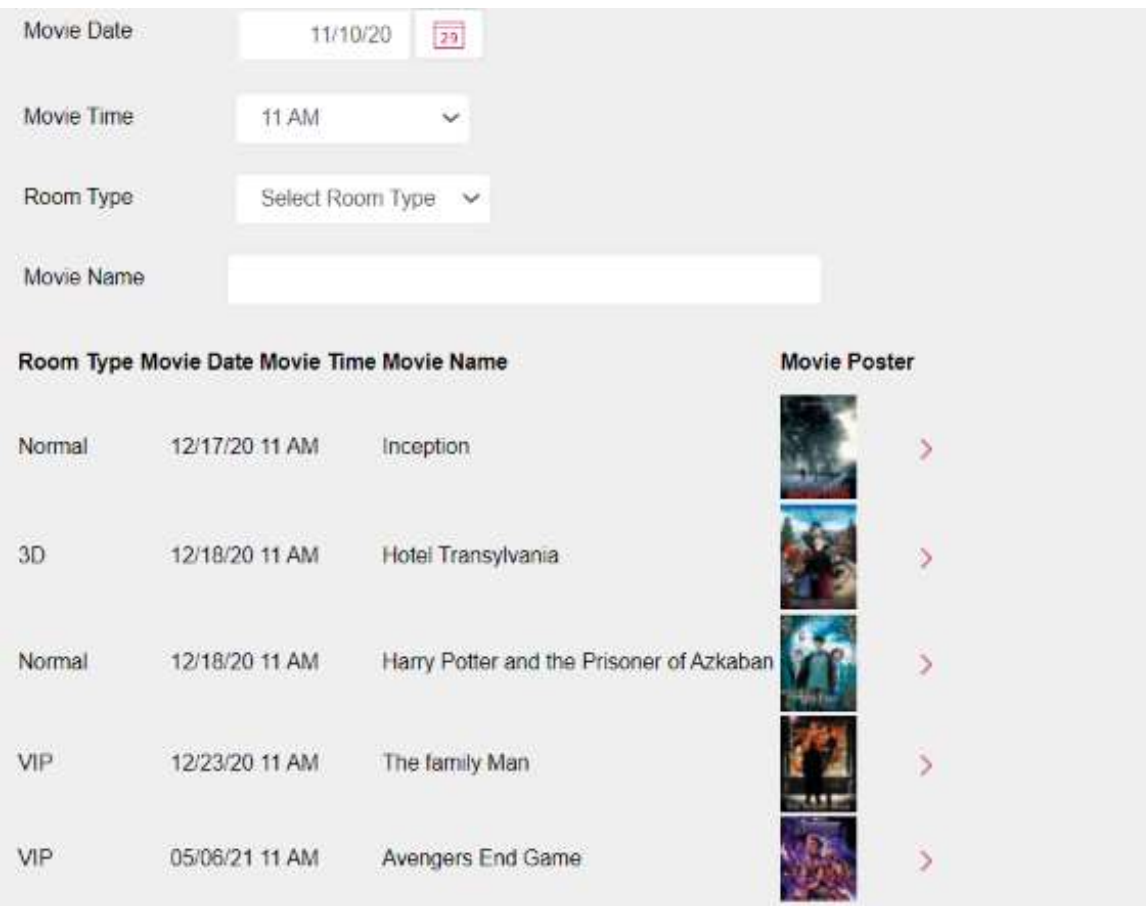

Dentro del nuevo web panel, seleccione el Grid y en su propiedad class cambie a WorkWith.

También oculte el Id de la Película, elimine la variable que nos permite ver el detalle de la película y su método asociado.

Seleccione los atributos RoomId, ScheduleMovieDate, ScheduleMovieTime y MovieName; en la propiedad class coloque: *WWColumn* . Y para cada columna en la propiedad Title cambie sus nombres a unos más cortos.

Seleccione los atributos RoomType, MovieId, y MoviePoster; en la propiedad class coloque: *WWColumn WWOptionalColumn*. Igualmente coloque nombres más cortos para cada columna.

Dentro de las propiedades del web panel donde se tiene programado el Grid anidado, cambie *Main Program* por *True*. Observe que se han activado un nuevo grupo de propiedades llamado *Main object properties*. Dentro de ese bloque cambie la propiedad *Web Application* por *Progressive*.

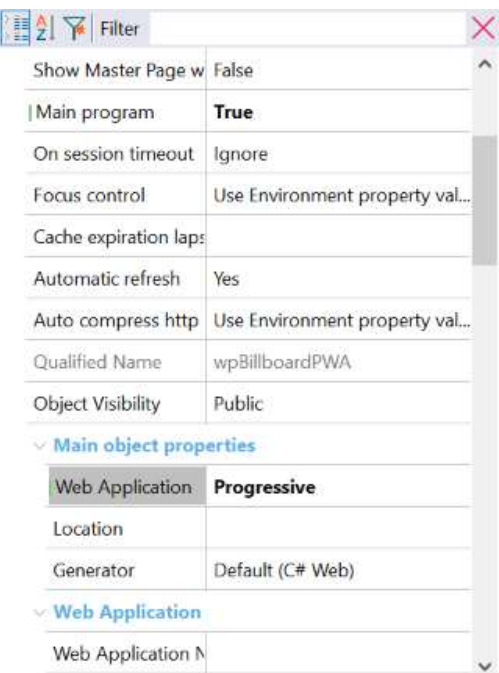

Al cambiar la propiedad default a Progressive, se han activado un nuevo grupo de propiedades llamado Web Application que configuraremos de esta manera:

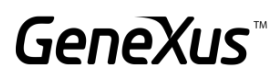

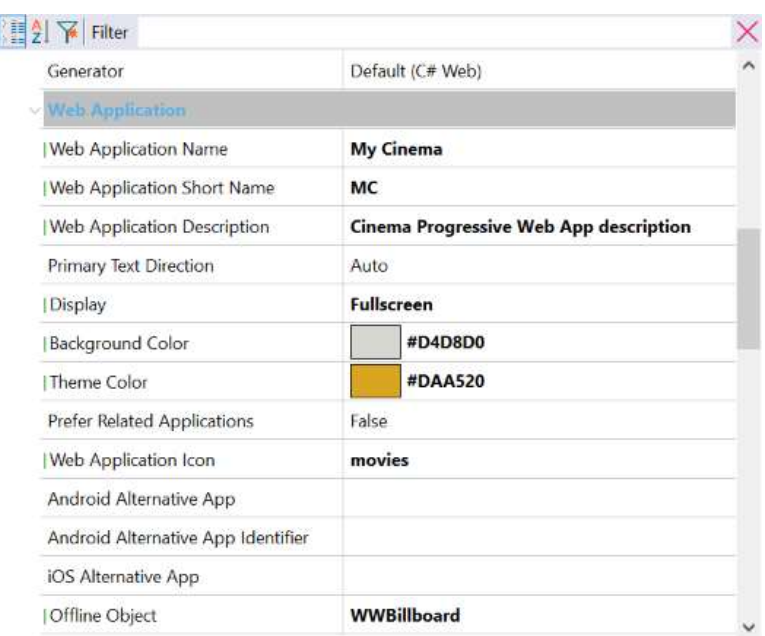

Ahora, dé clic derecho en el web panel y seleccione la opción Run with this only.

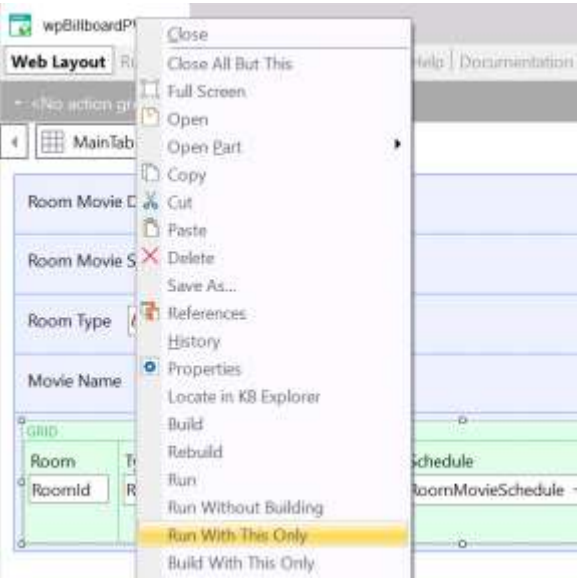

En el navegador, observe la opción de instalar la aplicación, dé clic sobre ella y vaya al acceso directo que se ha creado en el escritorio.

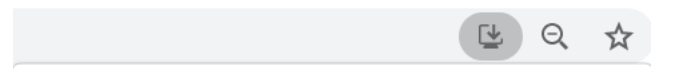

Abra la aplicación dando doble clic. Observe que los colores, el icono y que al cambiar el tamaño de la pantalla la aplicación responde a la configuración que hemos realizado.

### **GeneXus**

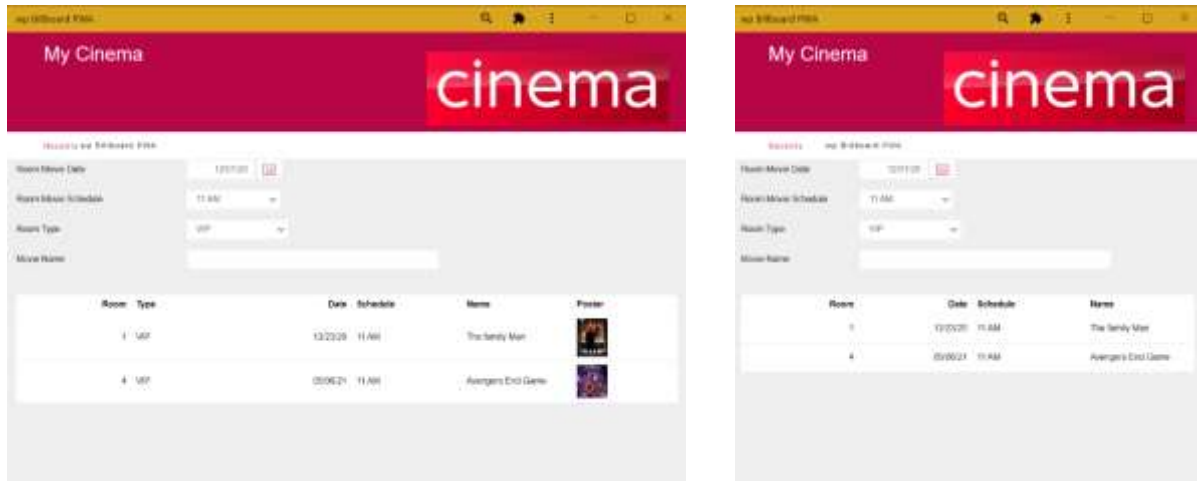

#### <span id="page-42-0"></span>WEB SERVICES [SUGERIDO]

Se nos solicita poder publicar un servicio web que permita consultar la información de cierta película consultando por su nombre.

Para implementar lo anterior vamos a crear una colección SDT basada en la transacción Movie. Puede arrastrar la transacción hacia la estructura o crear el SDT manualmente.

Posteriormente arrastre la estructura a un data provider y configure lo siguiente:

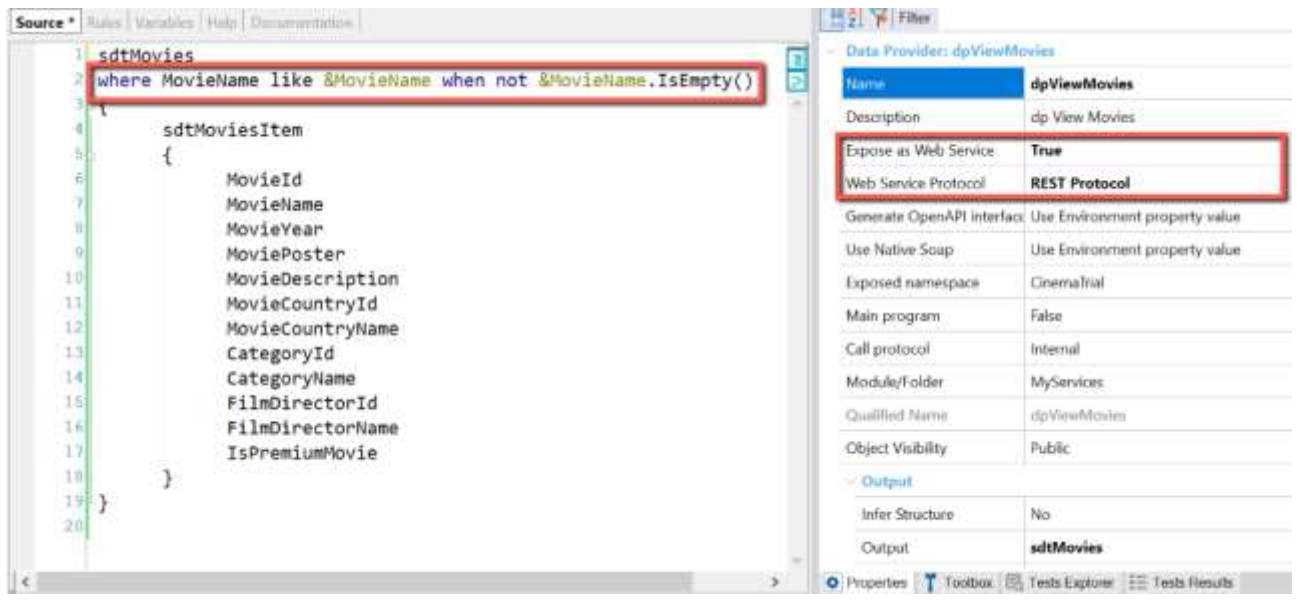

La condición previamente programada nos permitirá recuperar la lista de todas las películas aunque el parámetro esté vacío. Expondremos el servicio como Rest.

Coloque una regla que reciba el atributo por el que filtraremos: parm(in: &MovieName);

Ahora dé clic derecho en el nombre del dp y seleccione en la opción "Build with this only" para exponer el servicio. Para corroborar que todo esté correcto coloque la siguiente dirección en el navegador:

#### *http://server/baseURL/rest/nombreDelDataProvider*

Deberá aparecer lo siguiente:

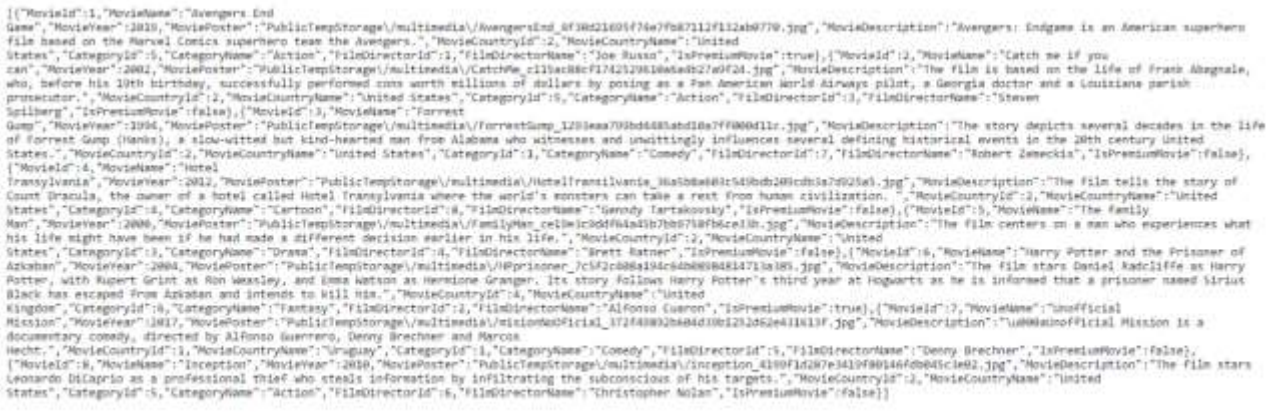

Ahora construiremos un web panel que nos permitirá consumir el servicio Rest con el tipo de dato HttpClient. Puede ser dentro de la misma KB o en una diferente. El web panel deberá tener la siguiente estructura:

#### Variables:

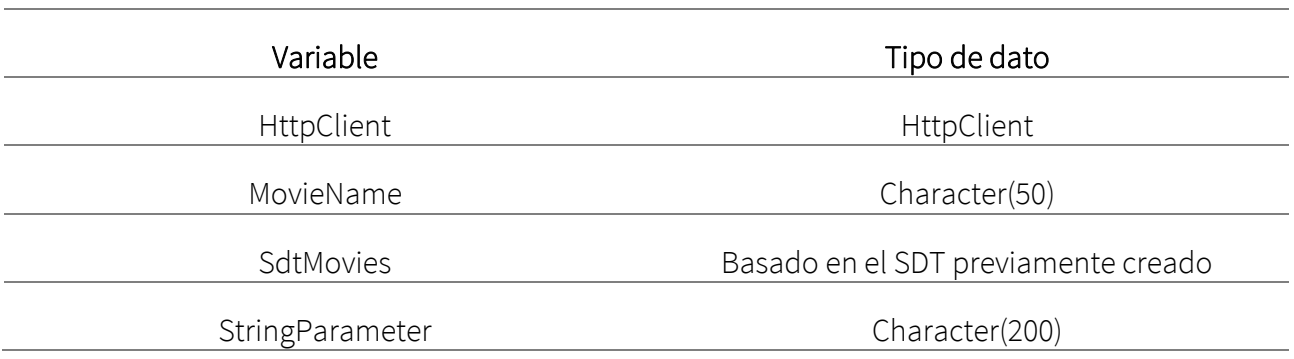

Web Layout

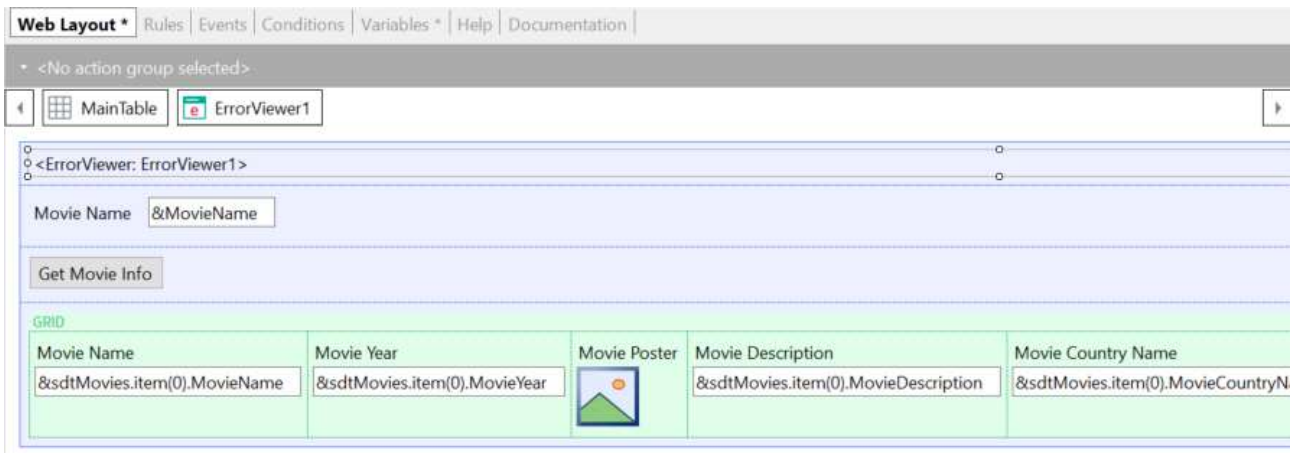

#### Eventos

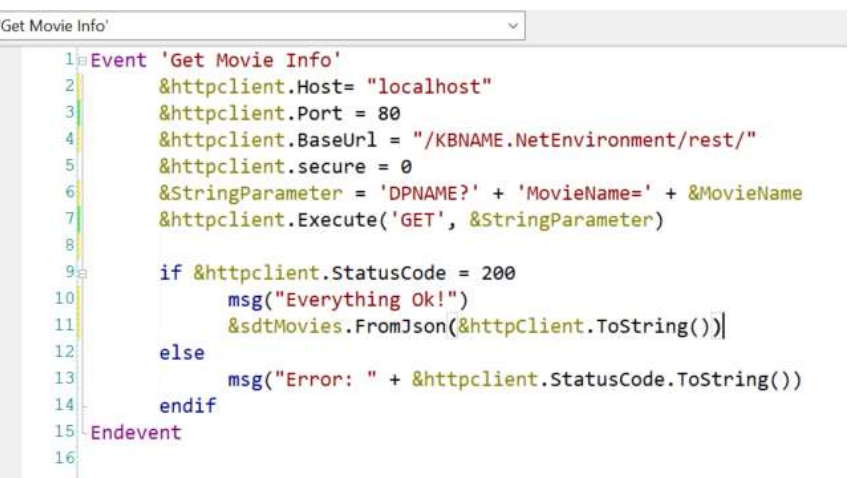

Ejecute la aplicación y verifique que se pueda consumir el servicio. Escriba el nombre de una película o deje vacío el campo, en ambos casos debería poder consumir el servicio.

NOTA: Habilite la propiedad *read only* en true para cada campo del SDT que se está imprimiendo en pantalla.

### **GeneXus**

#### My Cinema

### cinema

Reserve - Editional - Out Master

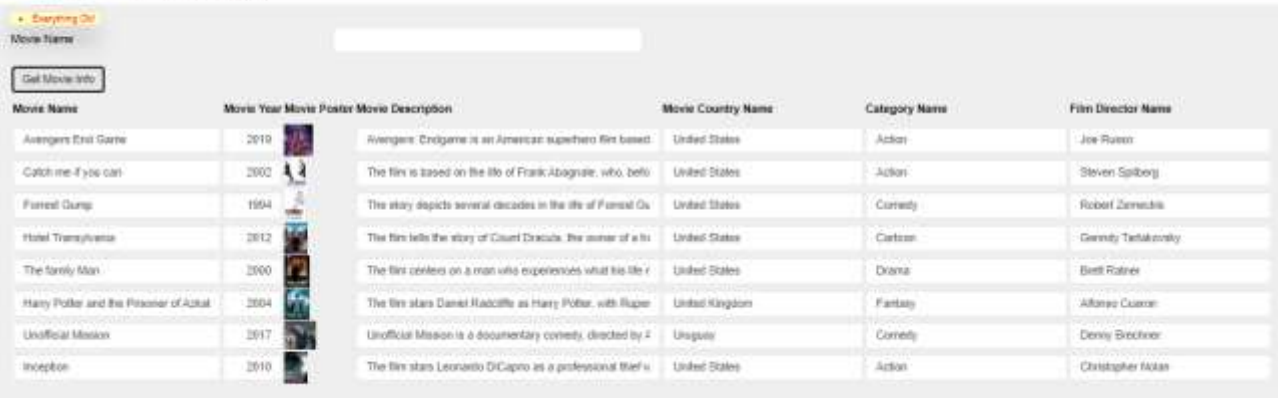

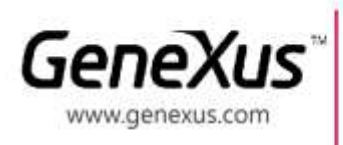

MONTEVIDEO - URUGUAY CIUDAD DE MÉXICO - MÉXICO MIAMI - USA SÃO PAULO - BRASIL TOKYO - JAPAN

Av. Italia 6201 - Edif. Los Pinos, P1 Hegel N° 221, Piso 2, Polanco V Secc. (52) 55 5255 4733 7300 N Kendall Drive, Suite 470 (1) 201 603 2022<br>Rua Samuel Morse 120 Conj. 141 (55) 11 4858 0300 2-27-3, Nishi-Gotanda Shinagawa-ku, Tokyo, 141-0031